# **Relatório**

# **Estudos e Projetos para as intervensões descritas como medidas mitigadoras para a implantação do parcelamento Quinhão 16**

# **APOIO BÁSICO, LEVANTAMENTO TOPOGRÁFICO E**

**AEROLEVANTAMENTO**

**Outubro/2020**

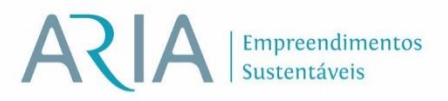

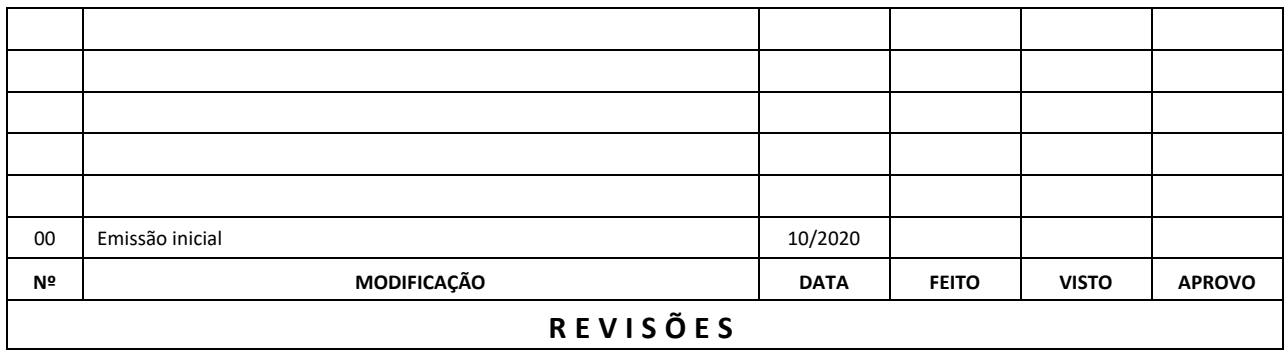

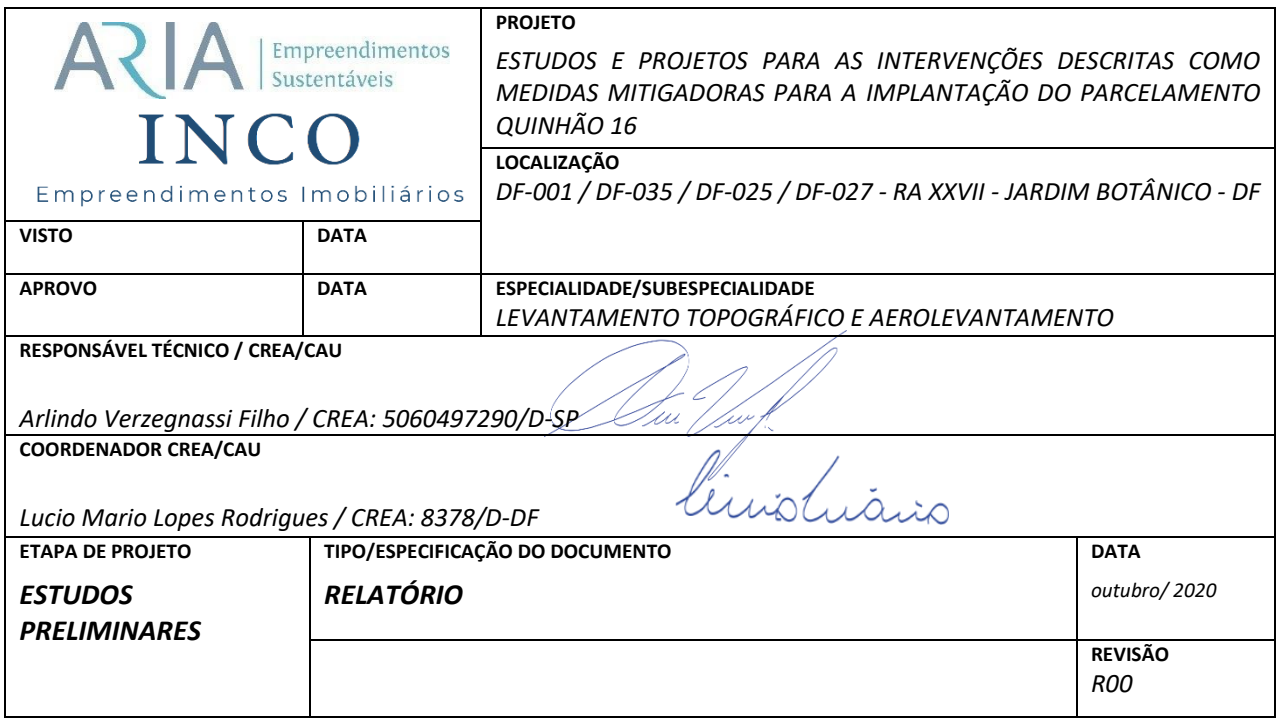

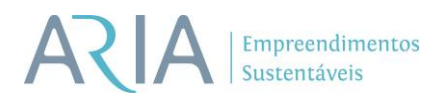

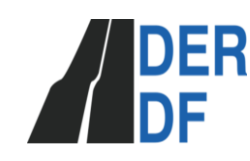

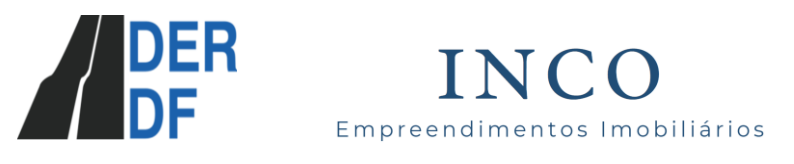

## **SUMÁRIO**

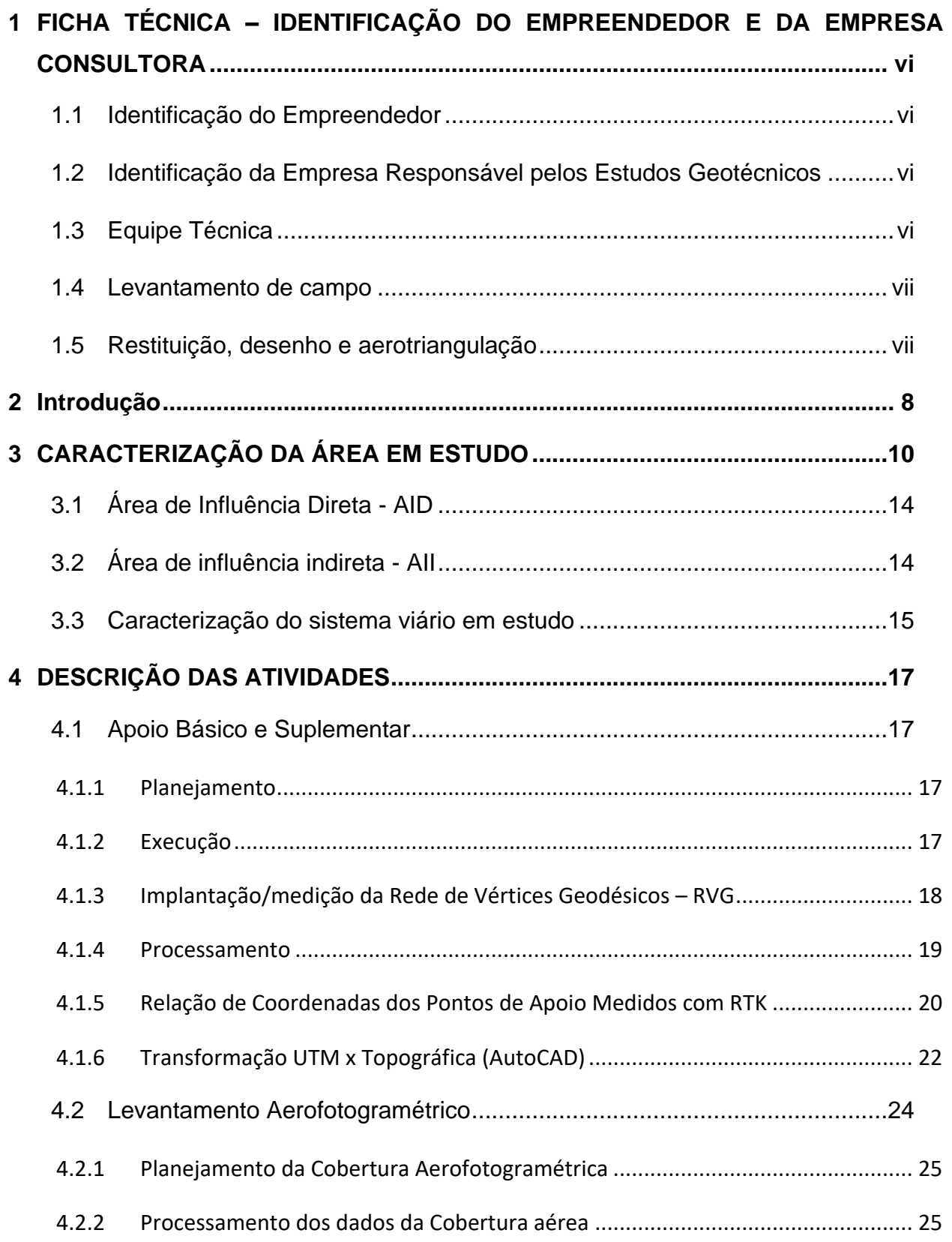

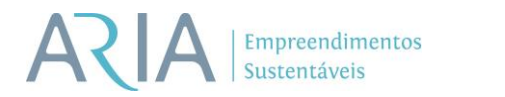

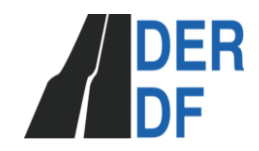

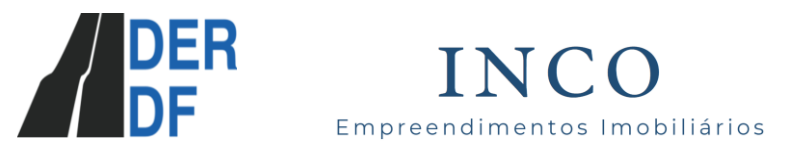

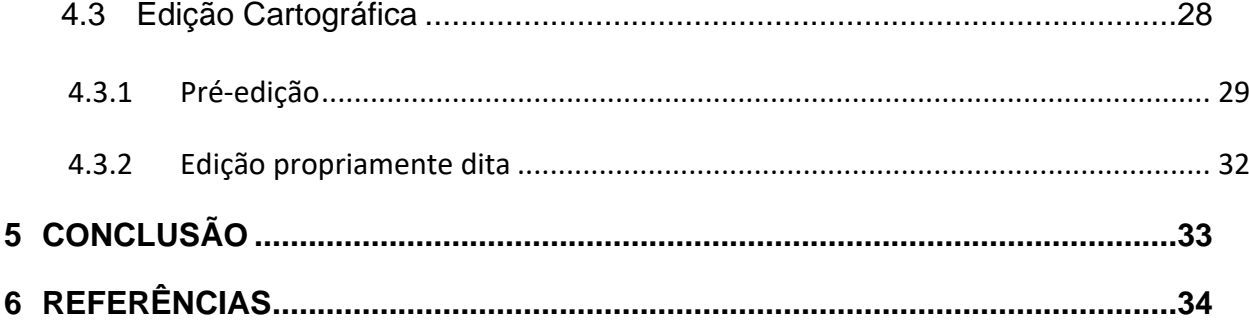

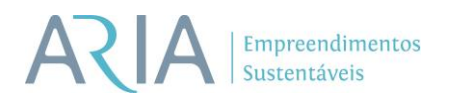

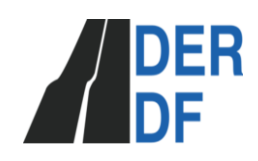

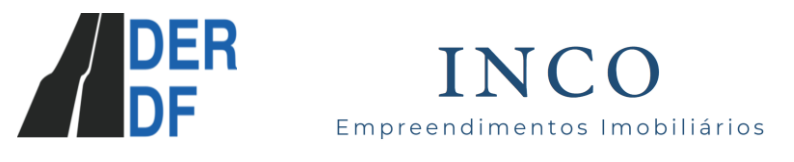

## **RELAÇÃO DE FIGURAS**

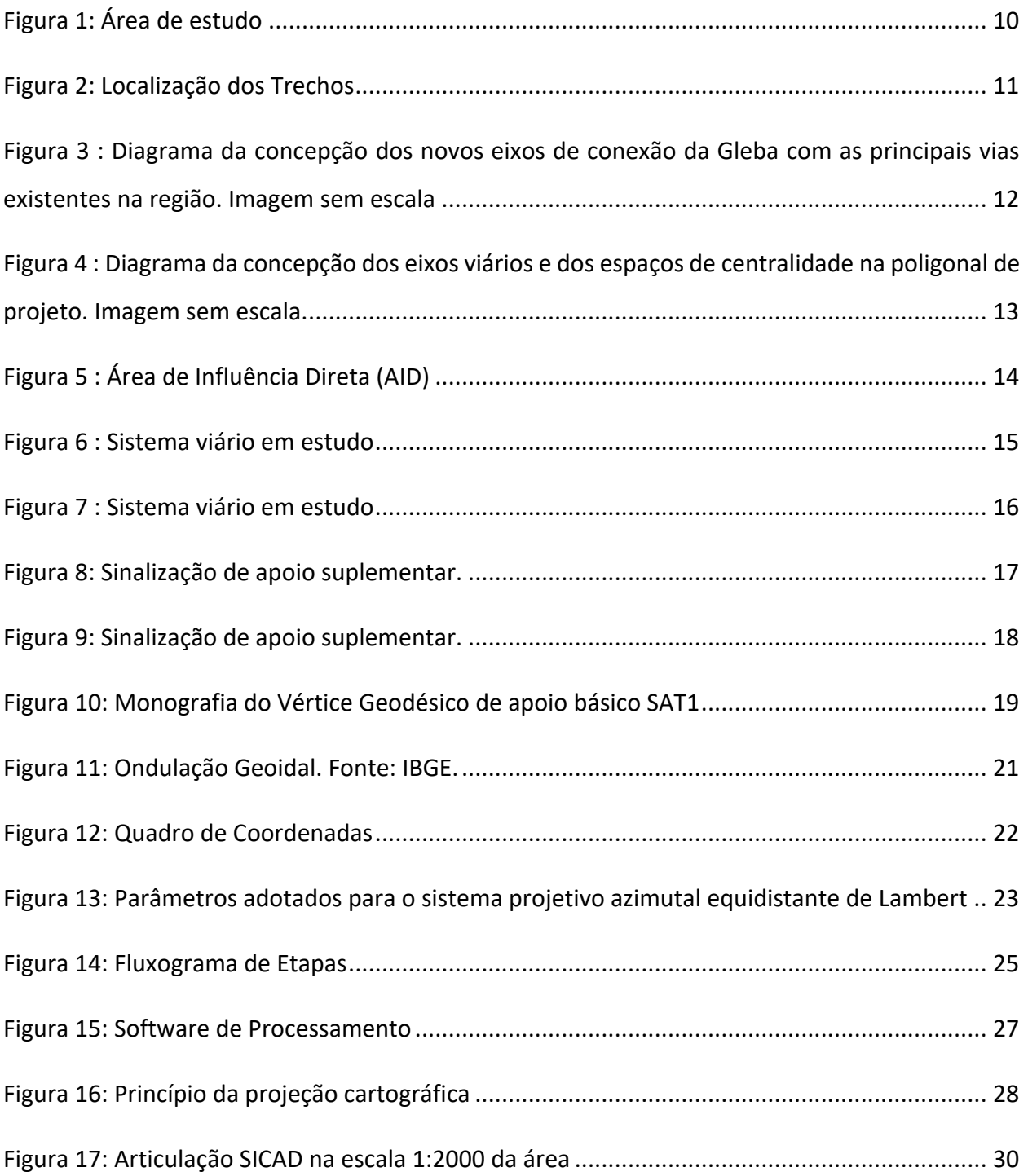

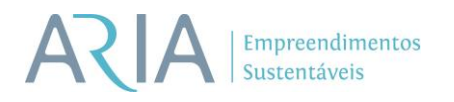

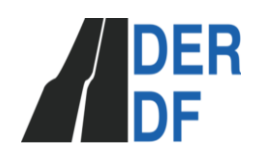

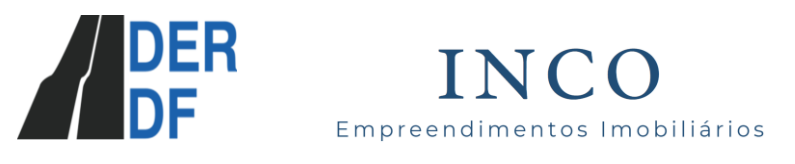

## **RELAÇÃO DE TABELAS**

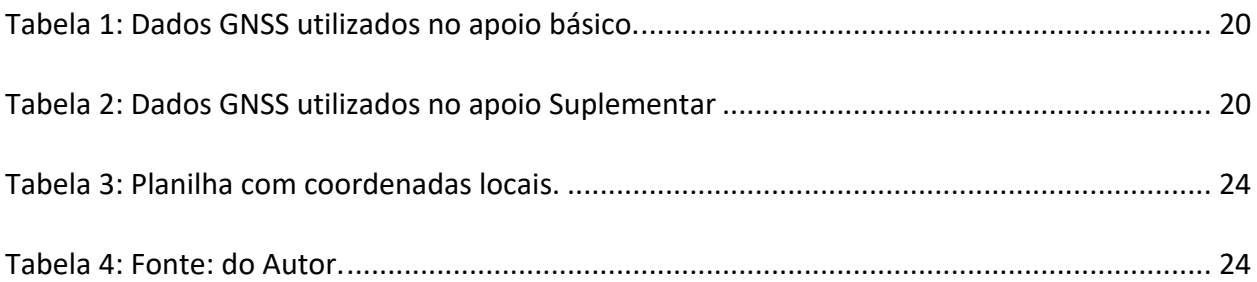

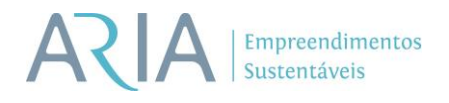

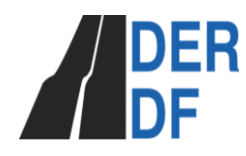

Empreendimentos Imobiliários

## <span id="page-6-0"></span>**1 FICHA TÉCNICA – IDENTIFICAÇÃO DO EMPREENDEDOR E DA EMPRESA CONSULTORA**

- <span id="page-6-1"></span>**1.1 Identificação do Empreendedor**
	- **Nome:** INCO Empreendimentos Imobiliarios S/A
	- **Inscrição CNPJ:** 13.510.159/0001-06
	- **Endereço para correspondência:** St Scia Quadra 14 Conjunto 10 Lote 09 Sala Nº26 CEP:71250-150 – Brasília-DF
- <span id="page-6-2"></span>**1.2 Identificação da Empresa Responsável pelos Estudos Geotécnicos** 
	- **Nome:** ARIA Engenharia S/S Ltda.
	- **CNPJ**: 14.435.302/0001-05
	- **Endereço:** SHIS QI 9/11 Comércio Local Bloco D, S/N, Salas 203 204 205 206 Brasília/DF
	- **CEP:** 71.625-045
	- **Site:** aria.eng.br
- <span id="page-6-3"></span>**1.3 Equipe Técnica**

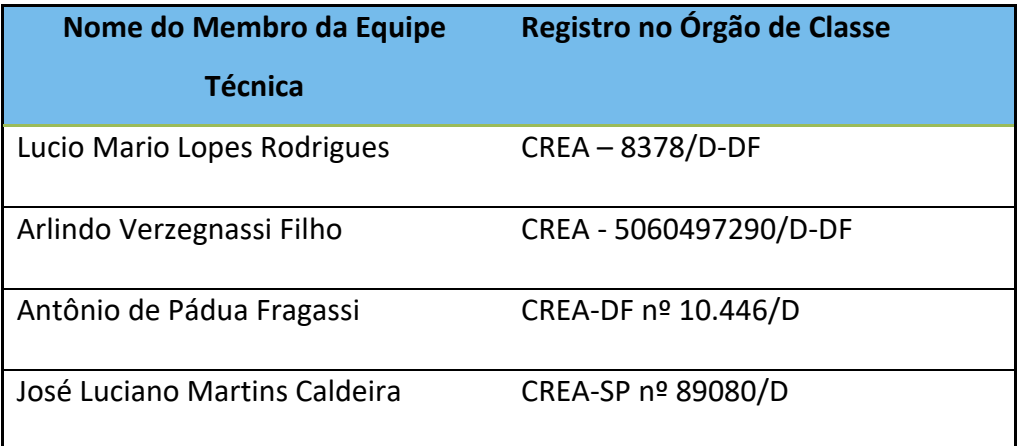

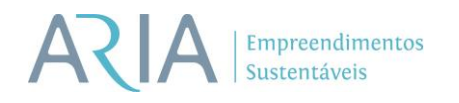

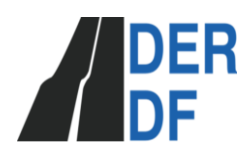

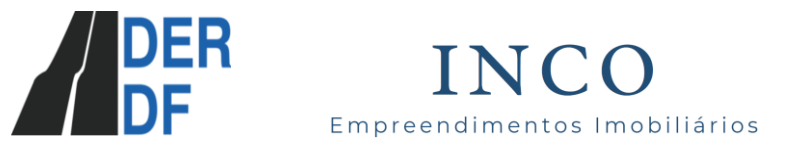

#### <span id="page-7-0"></span>**1.4 Levantamento de campo**

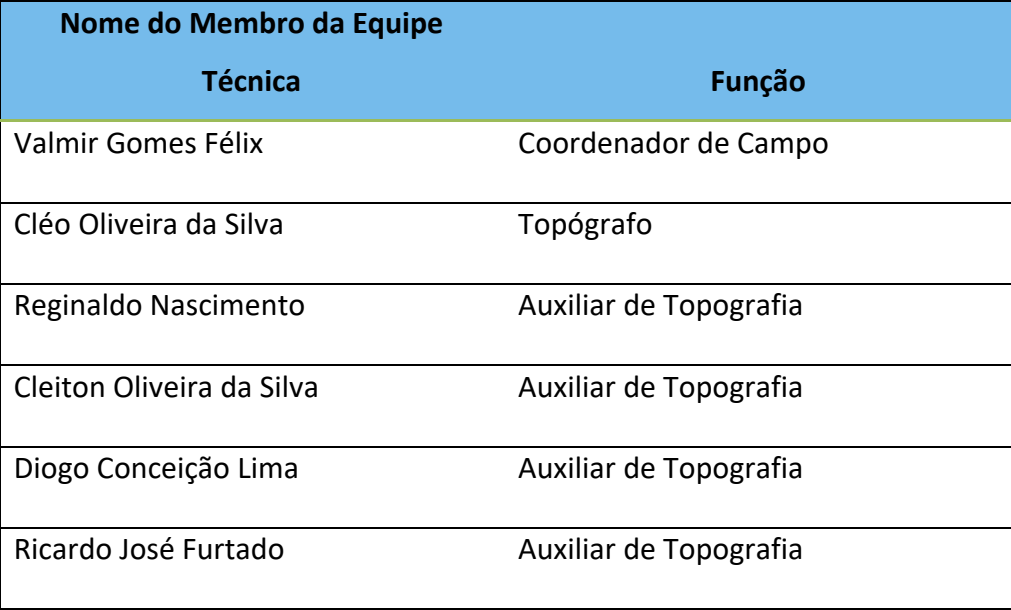

### <span id="page-7-1"></span>**1.5 Restituição, desenho e aerotriangulação**

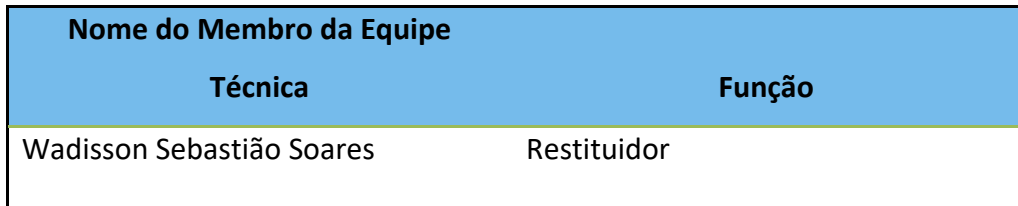

# **Empreendimentos**

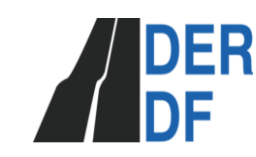

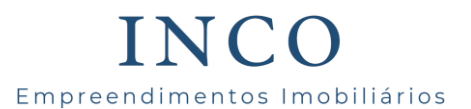

### <span id="page-8-0"></span>**2 Introdução**

O presente projeto tem como objetivo o comprimento das medidas mitigadoras para a implantação do parcelamento Quinhão 16 (Doc. SEI/GDF 36913538), sob Termo de Compromisso DER-DF/DG/PROJUR (Doc. SEI/GDF 43592422), SEI-00113-00020067/2018-30.

A topografia tem como objetivo a representação gráfica por meio de plantas de uma porção limitada da superfície terrestre. Para tal, utiliza-se de equipamentos apropriados bem como de procedimentos operacionais para coleta, tratamento e representação gráfica na geração de seus produtos.

Classicamente a topografia se diferencia da cartografia e geodésia na apresentação de seu produto final, ou seja, a planta topográfica. Entretanto, o estado atual tecnológico promove o estreitamento entre essas disciplinas de tal sorte que os produtos topográficos atuais são semelhantes aos produtos cartográficos e geodésicos, uma vez que o tratamento da curvatura terrestre e a utilização de sistemas projetivos estão presentes nos serviços fornecidos.

Como em toda representação topográfica ou cartográfica, as feições projetadas necessitam de um referencial para definição de suas componentes horizontais e verticais. A etapa de atribuição de planimetria e altimetria para o levantamento é denominada de apoio básico e inclui o transporte de coordenadas planimétricas e altimétricas, sendo que estas deverão ser executadas antes do levantamento efetivo dos elementos naturais e artificiais desejados.

As engenharias que objetivam fornecer produtos relativos à infraestrutura urbana ou rural, necessitam de levantamentos topográficos capazes de fornecer o relevo e a disposição espacial das feições geográficas de seu interesse imediato, para conceber seus projetos e implantação.

SHIS CL QI 09/11 Bloco D Salas 203 a 206 | Lago Sul | CEP 71.625-045 | Brasília-DF | 061 3045 4749 | **www.aria.eng.br** Particularmente, os projetos de engenharia deveriam ser concebidos em um sistema topográfico local, permitindo ao projetista especificar as medidas lineares sem a devida preocupação da aplicação de um escalar para transformar medidas planas UTM em medidas topográficas correspondentes. Entretanto, a cartografia nacional solicita que os projetos devam ser apresentados em um sistema projetivo específico denominado de UTM – Universal

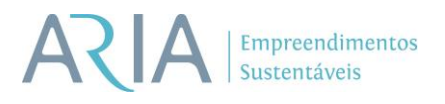

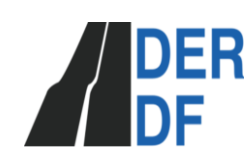

Empreendimentos Imobiliários

Transverso de Mercator, onde os devidos tratamentos da curvatura da Terra sejam levados em conta. Assim, para facilitar a etapa de projeto bem como a etapa de implantação, foi criado um Plano Topográfico – PT, onde foram determinadas as coordenadas topográficas dos vértices do apoio básico e suplementar implantado.

Assim, a topografia hora tratada nesse relatório, tem como objetivo o fornecimento do referencial planimétrico e altimétrico amarrados ao Sistema Geodésico Brasileiro – SGB, bem como a definição de um Plano Topográfico que apoiará o levantamento e a confecção de plantas topográficas necessárias à elaboração de um modelo digital de terreno, permitindo, por sua vez, a definição da geometria de um traçado para o projeto da DF-001.

SHIS CL QI 09/11 Bloco D Salas 203 a 206 | Lago Sul | CEP 71.625-045 | Brasília-DF | 061 3045 4749 | **www.aria.eng.br**

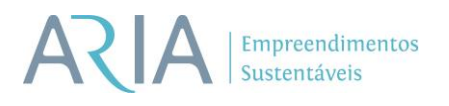

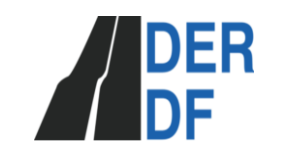

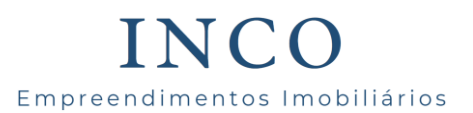

### <span id="page-10-0"></span>**3 CARACTERIZAÇÃO DA ÁREA EM ESTUDO**

O presente relatório apresenta os estudos de Topografia realizados na área do projeto DF-001 / DF-035 / DF-025 / DF-027, localizado no Setor Habitacional Jardim Botânico/DF – RA Jardim Botânico. A localização no Distrito Federal da área de estudo pode ser observada no Mapa de Situação apresentado abaixo.

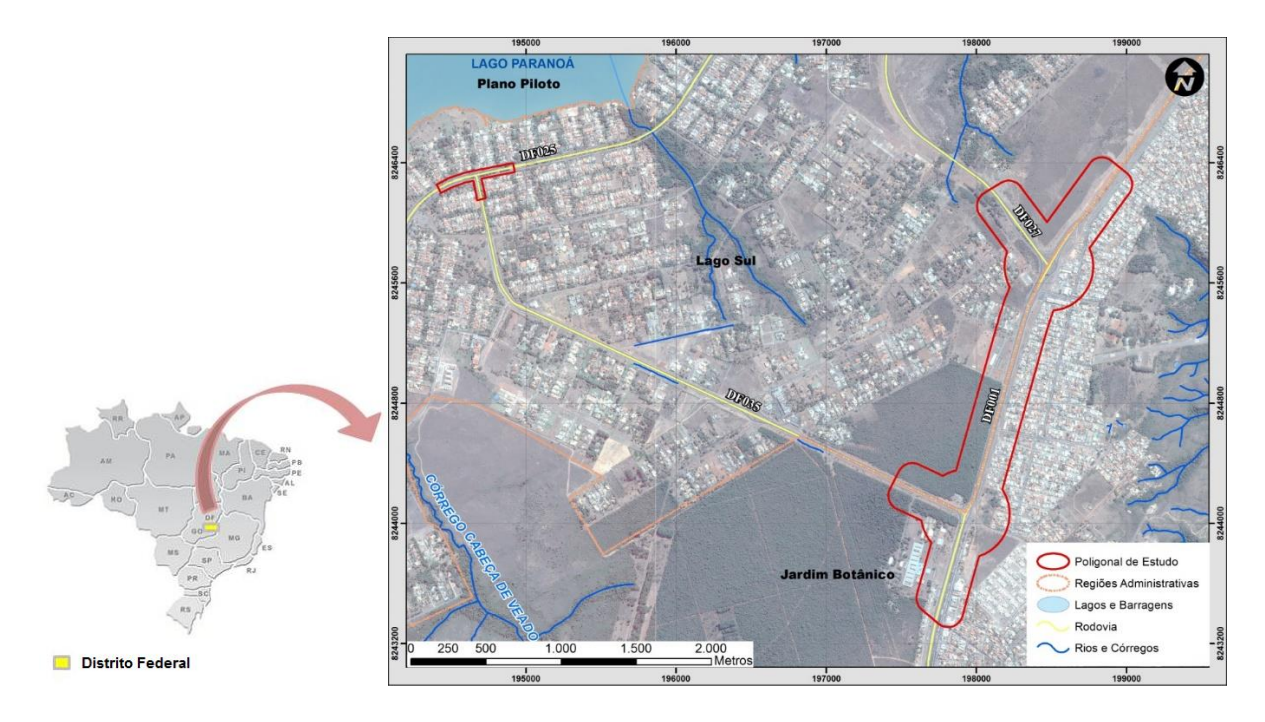

**Figura 1: Área de estudo**

O projeto se divide em 3 trechos, os mesmos serão apresentados no croqui a

<span id="page-10-1"></span>seguir.

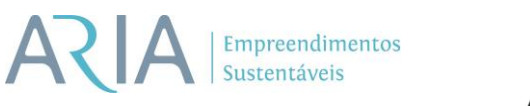

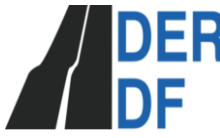

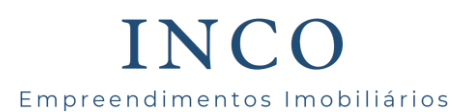

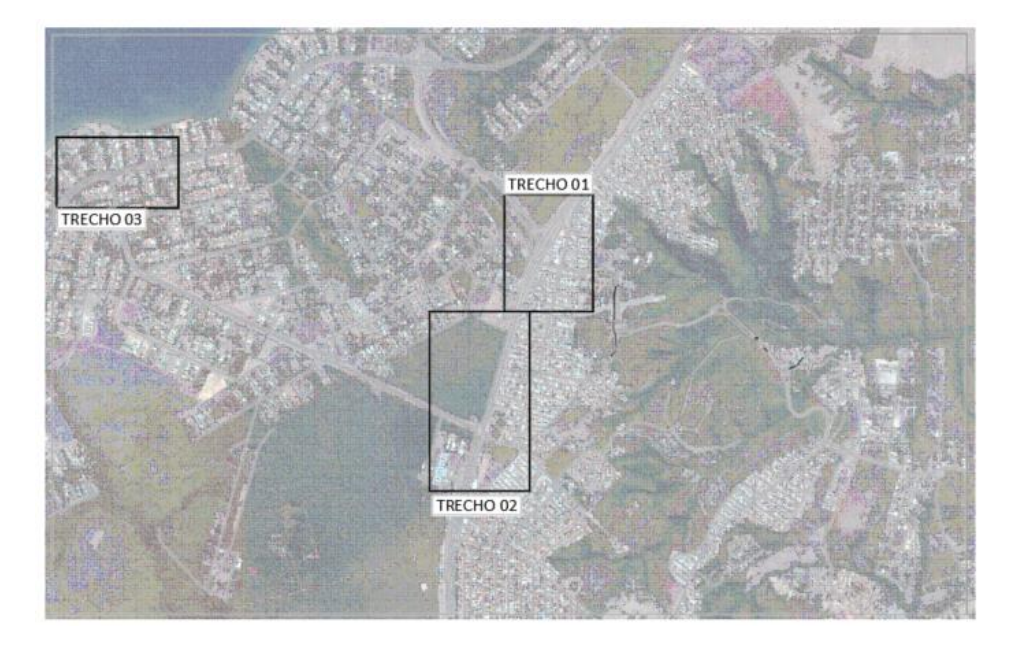

**Figura 2: Localização dos Trechos**

<span id="page-11-0"></span>A RA Jardim Botânico é hoje morfologicamente configurada por 31 parcelamentos consolidados, com lotes ocupados, na sua quase totalidade, por edificações residenciais unifamiliares. A Região presenta muito baixa densidade demográfica e construtiva e os parcelamentos estão distribuídos de forma espaçada por toda a Região Administrativa, desconectados entre si.

Administrativas do Distrito Federal. Internamente à RA, porém, só existem duas vias de acesso aos parcelamentos existentes. Ao norte a via de acesso ao Condomínio Solar da Serra e ao Sul a Estrada do Sol. As referidas vias são estreitas e com traçado descontínuo, sem calçada e sem ciclovias. Atendem precariamente às rotas de transporte público. Tal configuração existente dificulta a circulação de pessoas e veículos na região e, também, reduz o potencial de desenvolvimento da área.

O plano de uso e ocupação do solo proposto adota como princípios de concepção do parcelamento soluções de desenho urbano que melhoram as condições de circulação viária na Região por meio da criação de novos eixos de circulação de veículos pedestres e ciclistas interligando a via Estrada do Sol com a via DF-001 e, também, com a via que dá acesso aos parcelamentos situados nas imediações do Solar da Serra, conforme pode ser visto no mapa abaixo.

## Empreendimentos Sustentáveis

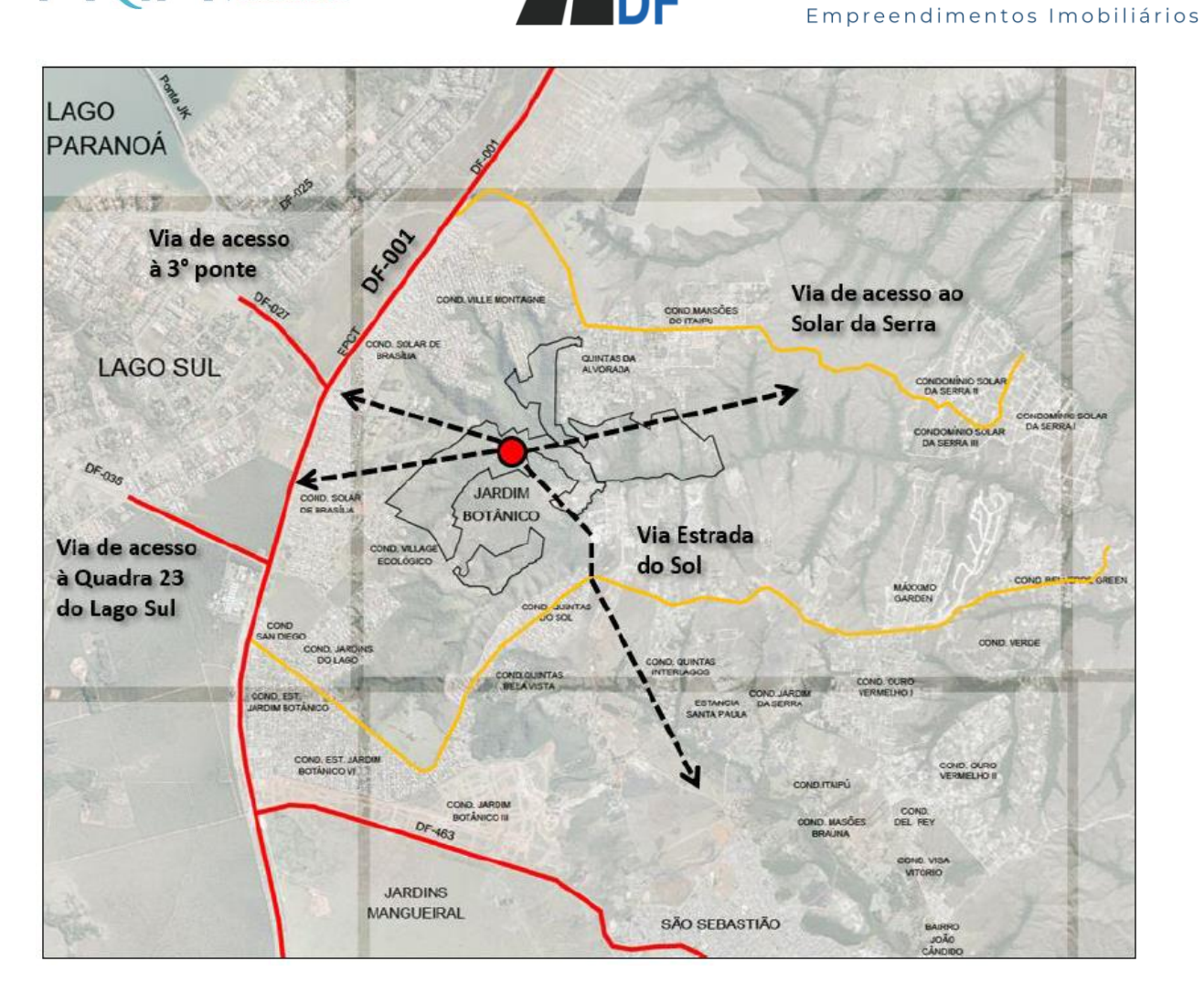

NC.

<span id="page-12-0"></span>**Figura 3 : Diagrama da concepção dos novos eixos de conexão da Gleba com as principais vias existentes na região. Imagem sem escala**

Os novos eixos de circulação propostos atendem às Diretrizes Urbanísticas (DIUR 06/2014 e DIUPE 34/2016), que regem o processo de parcelamento e foram elaboradas pela Secretaria de Estada de Gestão Territorial e Habitação – SEGETH.

São, também, propostos outros possíveis conectores viários que poderão criam uma malha urbana que objetiva facilitar as atividades de circulação na região do Jardim Botânico.

O cruzamento entre os novos eixos propostos apresenta vocação de centralidade, principalmente focada em atividades de comércio/serviços, que geram emprego e renda na própria região.

Internamente à Gleba a proposta dos eixos de conexão Sudeste / Sudoeste têm por função estruturar uma malha de ligação da área do Quinhão 16 com as áreas vizinhas. São os eixos principais do sistema, conforme mapa abaixo.

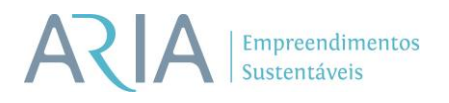

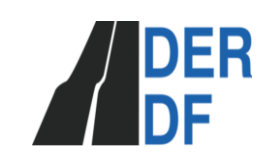

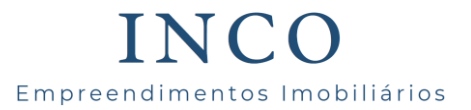

O eixo Sudoeste conecta a poligonal de trabalho com a DF-001 e, através dela, com o Lago Sul e o Plano Piloto de Brasília. Poderá conectar futuramente, também, a poligonal de trabalho com a Estrada do Sol e com a cidade de São Sebastião. O eixo leste poderá conectar a poligonal de trabalho com os parcelamentos já existentes na Região do Jardim Botânico.

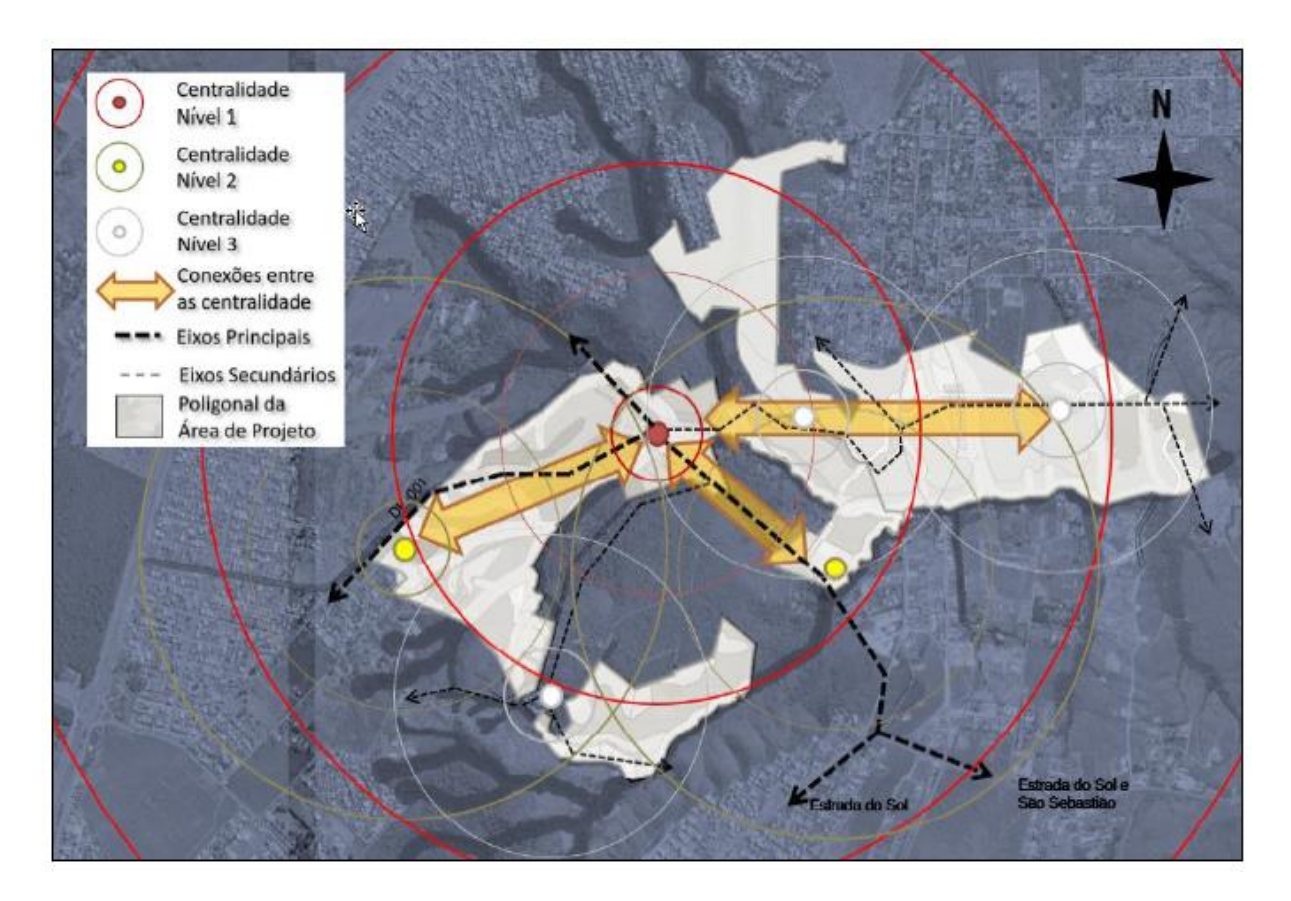

<span id="page-13-0"></span>**Figura 4 : Diagrama da concepção dos eixos viários e dos espaços de centralidade na poligonal de projeto. Imagem sem escala.**

O plano de uso e ocupação do solo adota, também, como princípios de concepção do parcelamento, soluções de desenho urbano que melhoram a distribuição dos usos e atividades na Região. Com base na estruturação da nova malha (de circulação de pessoas na RA), são propostas múltiplas centralidades distribuidas ao longo da poligonal de projeto (ver mapa acima). Tal solução induz à necessidade de implantação, ao longo dos eixos que concetam as referidas centralidades, de espaços destinados a atividades que promovam a conexão entre as centralidades. A solução concebida possibilita que essas mesmas centralidades estejam conectadas com a principal via de acesso à Gleba (DF-001 ) e com as vias futuras de conexão com São Sebastião.

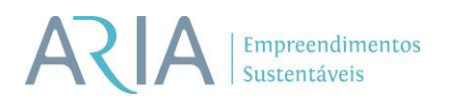

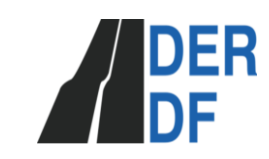

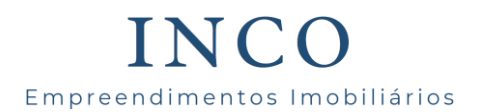

#### <span id="page-14-0"></span>**3.1 Área de Influência Direta - AID**

A Área de Influência Direta compreende o entorno imediato do empreendimento, suas entradas, saídas e principais interseções localizadas em um raio de 2000 metros. Abrange a DF-001 e as demais vias de ligações/locais que dão acesso ao empreendimento. Juntas, estas vias representam o maior fluxo de escoamento do setor, sendo consideradas as vias que recebem diretamente os volumes gerados pelo empreendimento. A seguir, demonstra a AID do empreendimento.

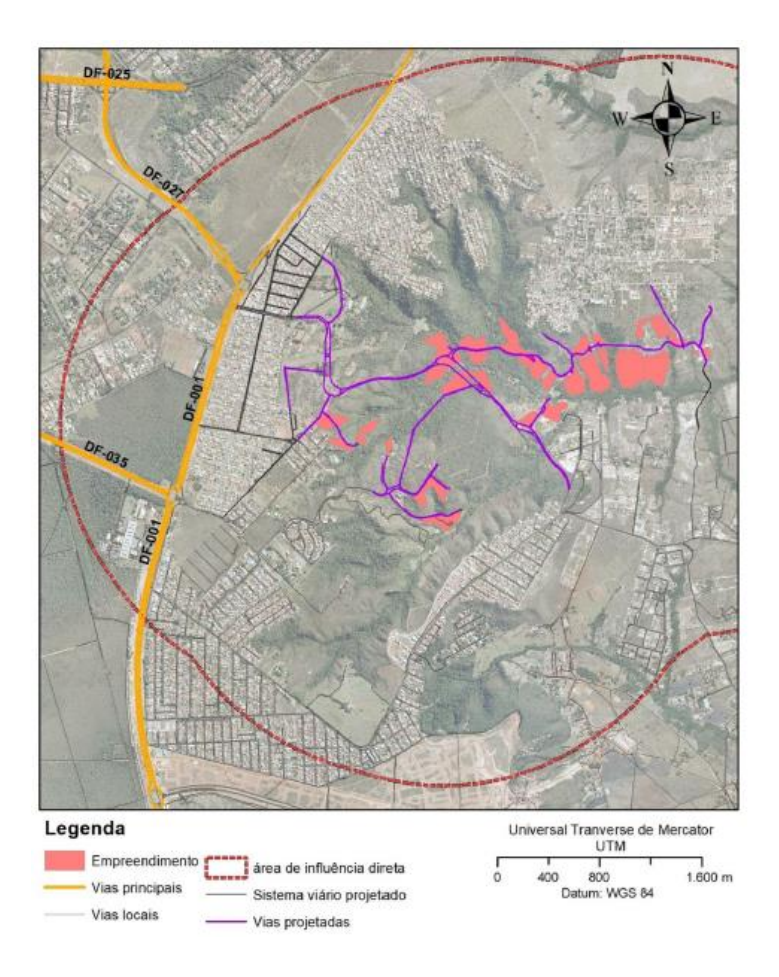

**Figura 5 : Área de Influência Direta (AID)**

#### <span id="page-14-2"></span><span id="page-14-1"></span>3.2 **Área de influência indireta - AII**

A Área de Influência indireta compreende toda a área afetada pelo empreendimento, sua rede viária estendida e suas principais vias de acesso, abrangendo além das vias da AID, como também demais interseções que sofrerão impacto das viagens geradas pelo empreendimento. A seguir, demonstra a AII do empreendimento.

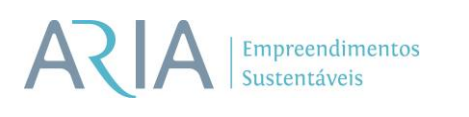

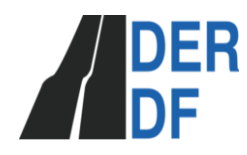

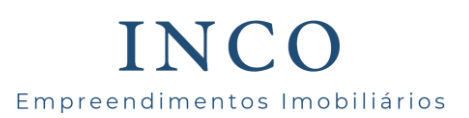

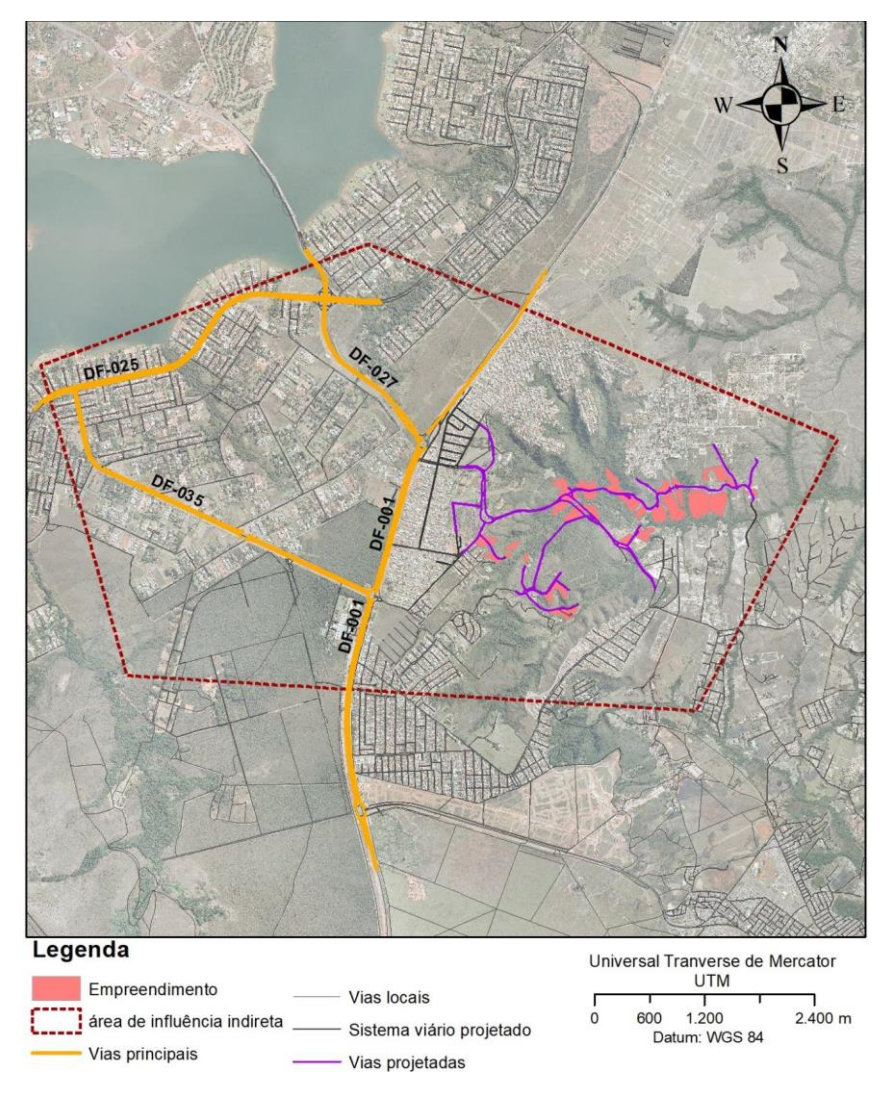

**Figura 6 : Sistema viário em estudo**

#### <span id="page-15-1"></span><span id="page-15-0"></span>3.3 **Caracterização do sistema viário em estudo**

O sistema viário em estudo é composto pelas seguintes vias:

- DF-025 EPDB;
- DF-027 EPJK;
- DF-035 EPCV;
- DF-001 EPCT;

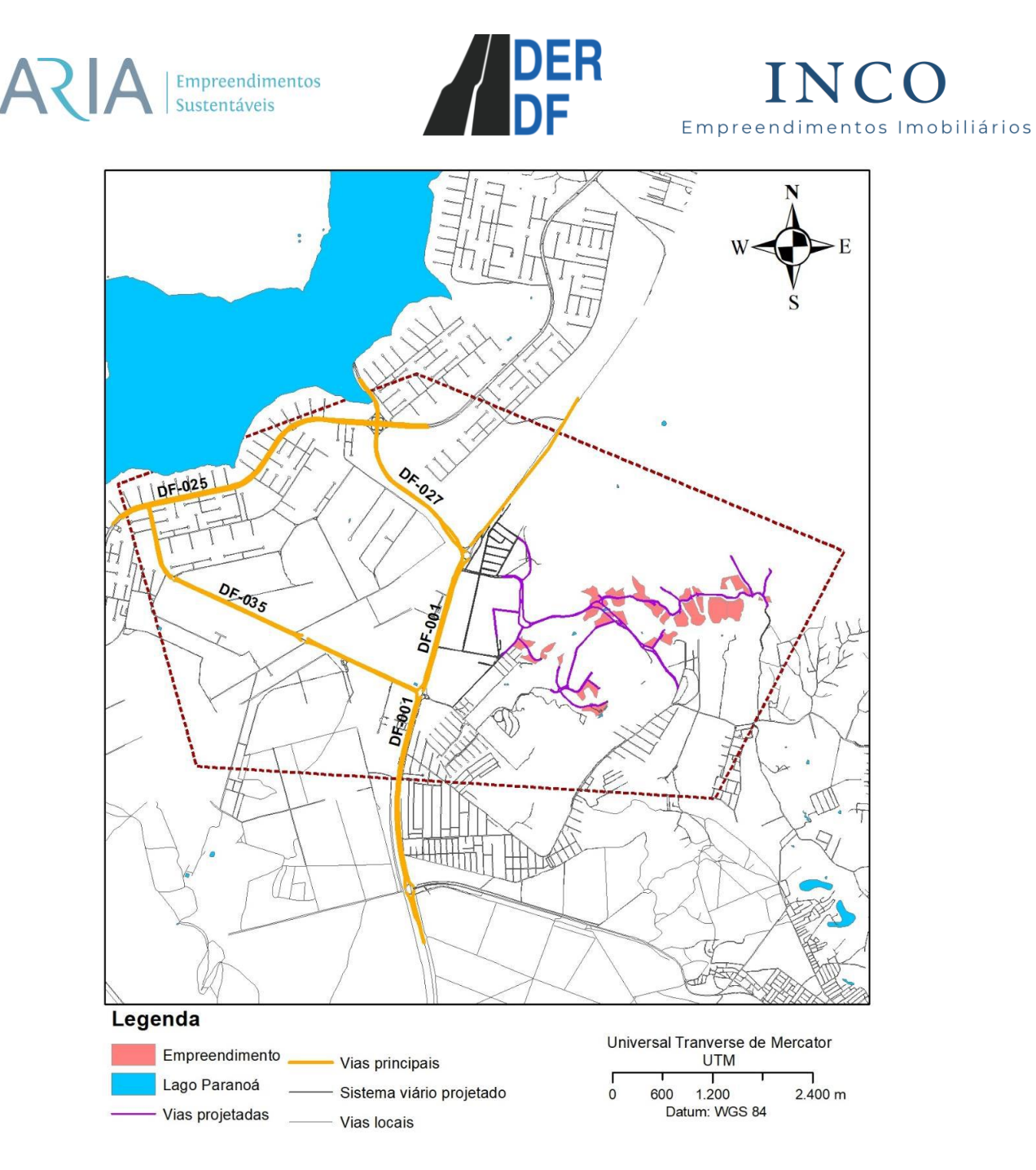

**Figura 7 : Sistema viário em estudo**

<span id="page-16-0"></span>Para a definição do panorama do sistema viário da Área de Influência Direta do empreendimento foram utilizados como critérios: suas características principais, seus aspectos operacionais como hierarquia viária, número de pistas, presença ou não de pavimentação, velocidade máxima regulamentada e tipo de interseções. Também foi analisada a rede não motorizada, verificando a presença de calçadas e ciclovias e possibilidade de travessia de pedestres.

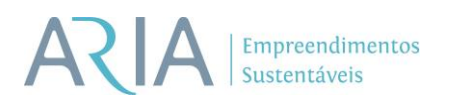

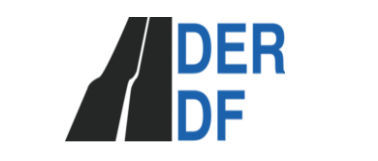

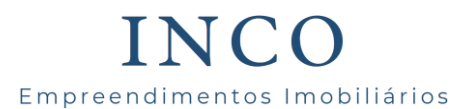

## <span id="page-17-0"></span>4 DESCRIÇÃO DAS ATIVIDADES

#### <span id="page-17-1"></span>**4.1 Apoio Básico e Suplementar**

#### <span id="page-17-2"></span>**4.1.1 Planejamento**

A etapa do planejamento do apoio básico teve como objetivo escolher o método mais adequado para a determinação das coordenadas geodésicas dos vértices. O Datum utilizado foi o SIRGAS2000 conforme o Decreto 23.575 DODF 13/12/2010 - Adoção SIRGAS.

#### <span id="page-17-3"></span>**4.1.2 Execução**

No decorrer da execução dos levantamentos realizados as equipes buscaram atender de forma objetiva as especificações técnicas dos serviços contratados.

Os serviços de campo foram realizados no dia 24/07/2020 com a utilização de duas equipes que executaram os serviços georreferenciamento dos pontos. Foram executados os serviços de sinalização dos vértices e medição dos pontos utilizando equipamento GNSS geodésicos de alta precisão com RTK.

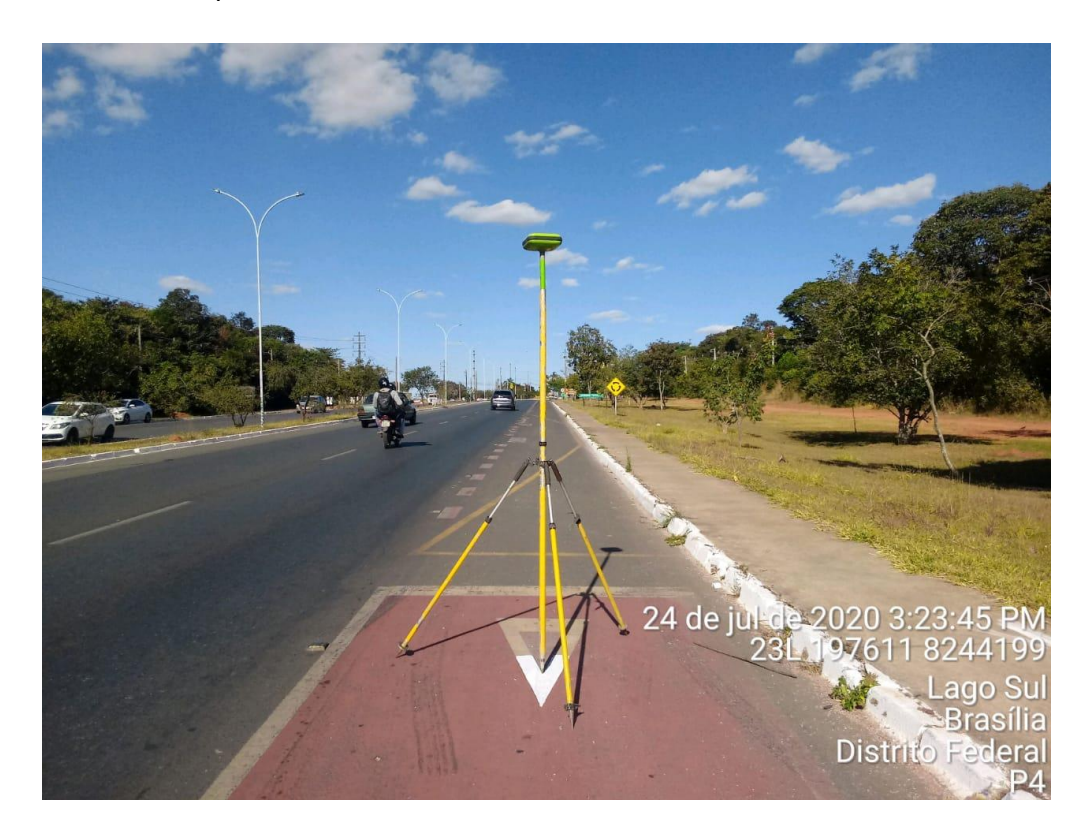

**Figura 8: Sinalização de apoio suplementar.**

Fonte: Do autor.

<span id="page-17-4"></span>SHIS CL QI 09/11 Bloco D Salas 203 a 206 | Lago Sul | CEP 71.625-045 | Brasília-DF | 061 3045 4749 | **www.aria.eng.br**

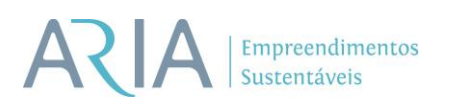

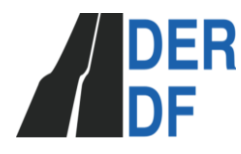

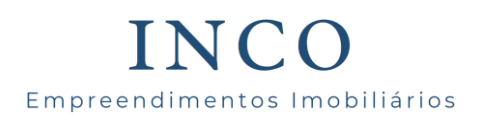

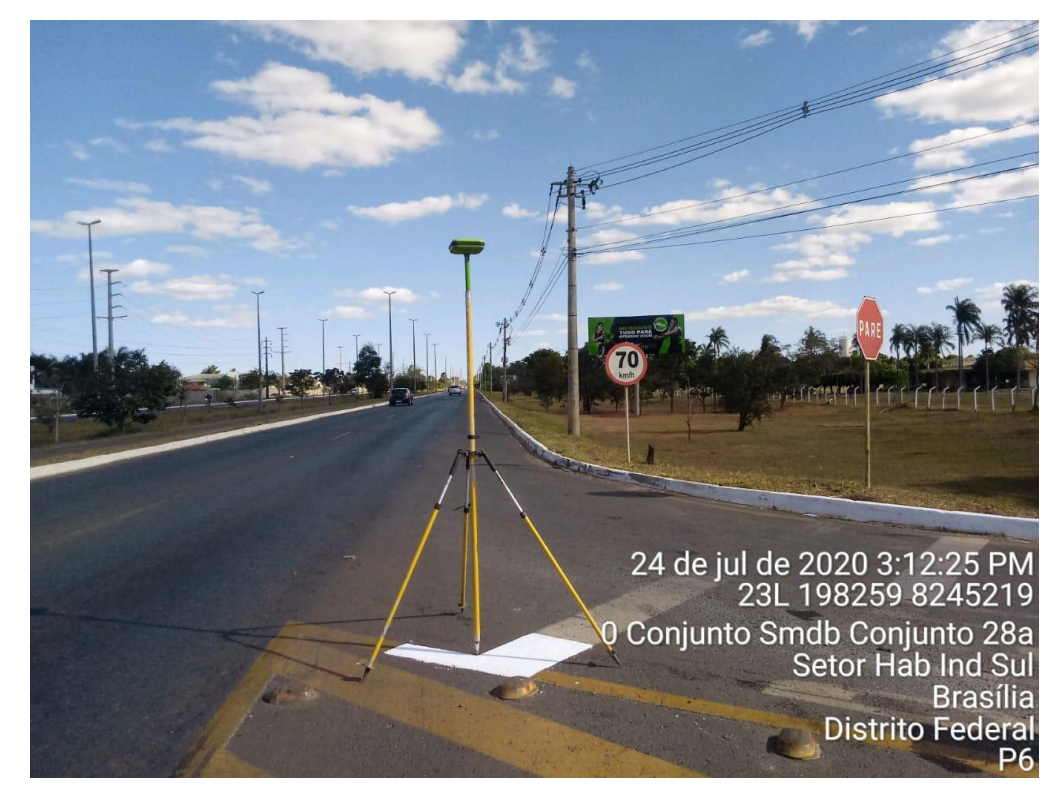

**Figura 9: Sinalização de apoio suplementar.** Fonte: Do autor.

<span id="page-18-1"></span>Foram utilizadas as especificações técnicas fornecidas pela contratante com intuito de referenciar os levantamentos realizados.

#### <span id="page-18-0"></span>**4.1.3 Implantação/medição da Rede de Vértices Geodésicos – RVG**

O Datum horizontal e vertical utilizados para estes levantamentos foram, respectivamente, o SIRGAS 2000 e o vértice de Imbituba/SC. Todas as referências planimétricas e altimétricas, foram originadas do vértice "SAT 1" do Apoio Básico do Distrito Federal. As altitudes apresentadas neste relatório são ortométricas, e sua obtenção foi através da correção da ondulação geoidal, determinada utilizando o modelo matemático fornecido pelo IBGE MAPGEO 2015.

Foram determinadas as coordenadas dos pontos P01 ao P10 utilizando como referência o Vértice SAT1, utilizando GNSS geodésico de precisão com RTK. Para a localização dos pontos utilizou-se as coordenadas preliminares fornecidas pelo contratante. Foi realizada a sinalização dos pontos HV, conforme as orientações do Contratante e as imagens estão apresentadas na documentação fotográfica, neste relatório técnico.

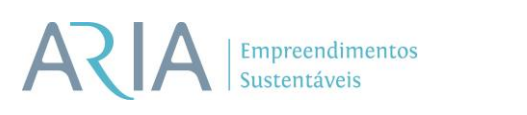

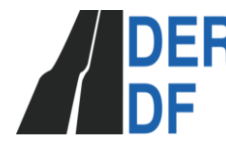

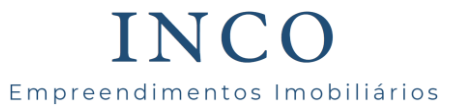

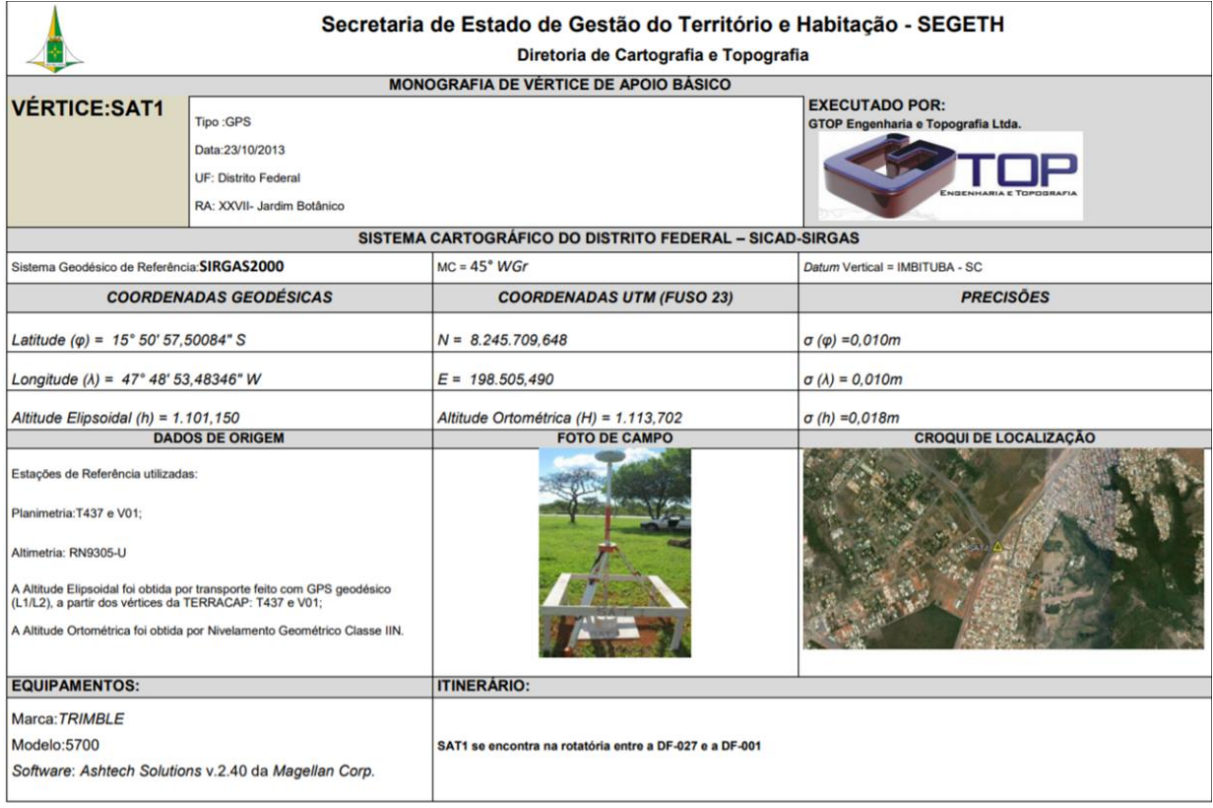

#### **Figura 10: Monografia do Vértice Geodésico de apoio básico SAT1**

#### <span id="page-19-1"></span><span id="page-19-0"></span>**4.1.4 Processamento**

Os processamentos dos dados de GNSS foram feitos utilizando os softwares Topcon Tools V 8.2 da Topcon Corporation, para processamento de dados L1 e L2. Os resultados do processamento GNSS do apoio básico e suplementar encontram-se no ANEXO I.

O rastreio do apoio básico foi executado no dia 24/07/2020. O apoio suplementar foi executado também nesse mesmo dia. Todos os vértices foram ocupados utilizando o método estático com tempo mínimo de 30 minutos para resolver as equações de ambiguidade em consonância com a NTGIR. As Tabelas 1 e 2 a seguir mostram detalhes dos arquivos utilizados para o processamento.

As monografias dos vértices implantados encontram-se no ANEXO I.

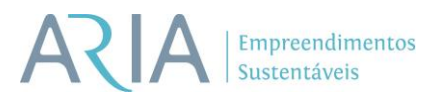

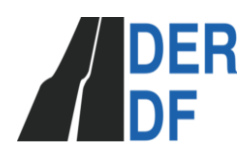

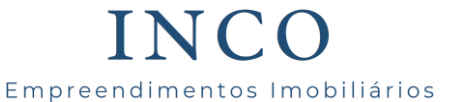

#### **Tabela 1: Dados GNSS utilizados no apoio básico.**

Fonte: do Autor.

<span id="page-20-1"></span>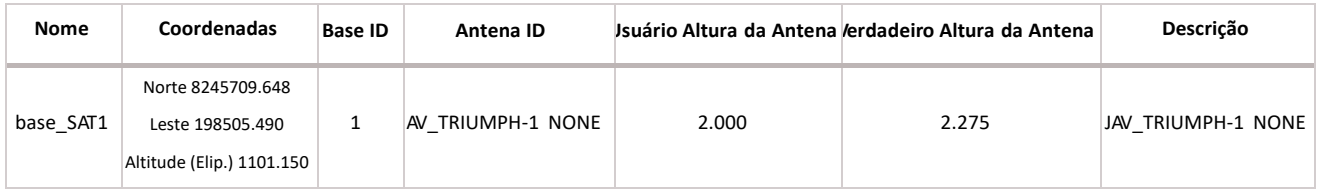

#### **Tabela 2: Dados GNSS utilizados no apoio Suplementar**

<span id="page-20-2"></span>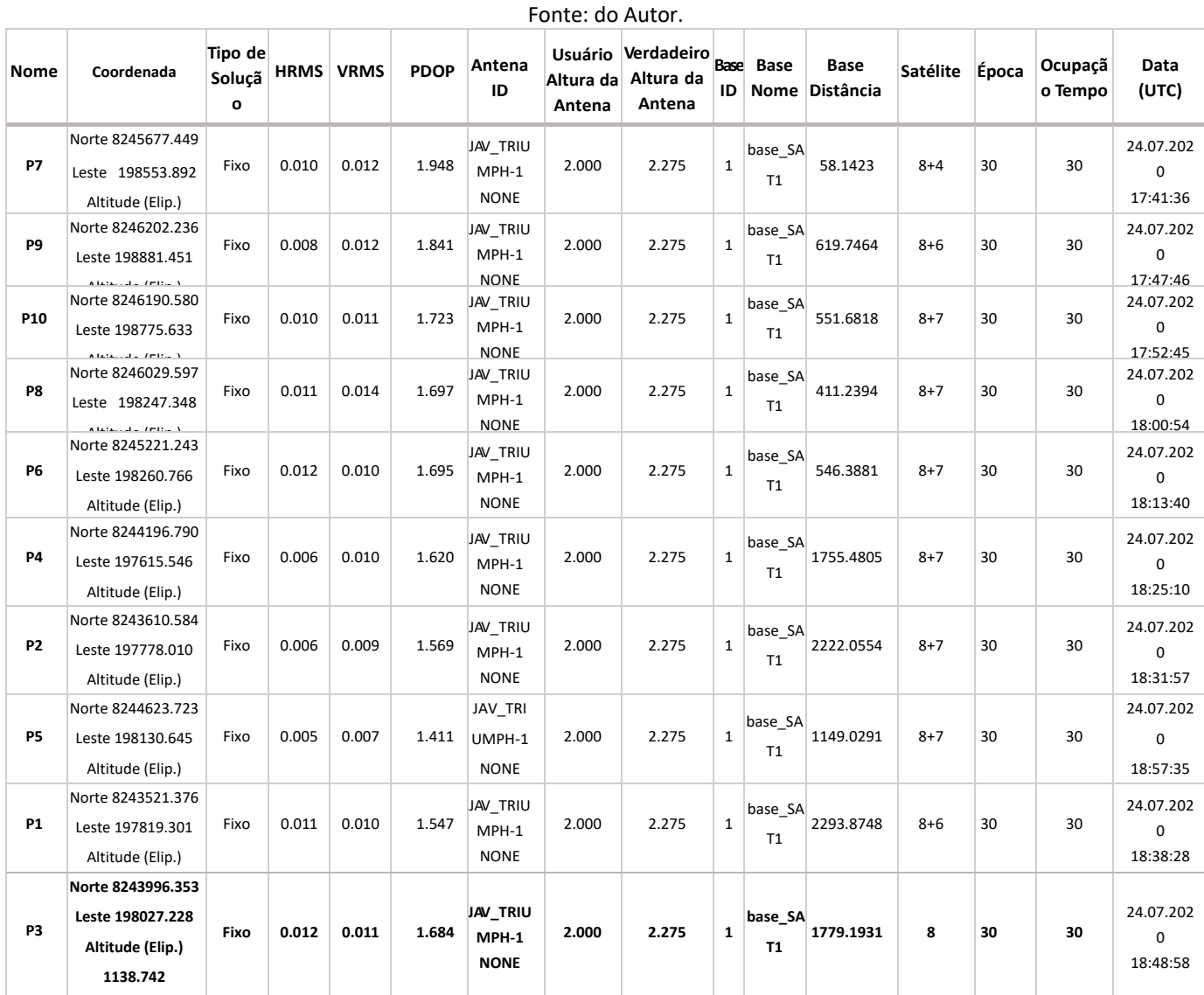

#### <span id="page-20-0"></span>**4.1.5 Relação de Coordenadas dos Pontos de Apoio Medidos com RTK**

As Ondulações Geoidais dos vértices foram calculadas utilizando-se as altitudes geométricas e ortométricas determinadas, através da seguinte equação aproximada:

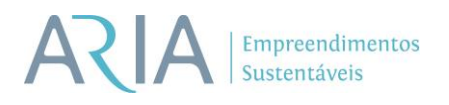

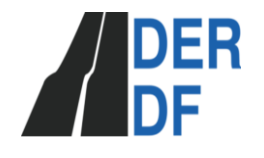

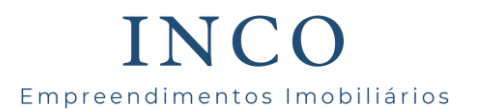

*H= h – N*

Onde:

H= Altitude Ortométrica;

h= Altitude Geométrica;

N= Ondulação Geoidal

A Figura 11 ilustra a obtenção da Altitude Ortométrica.

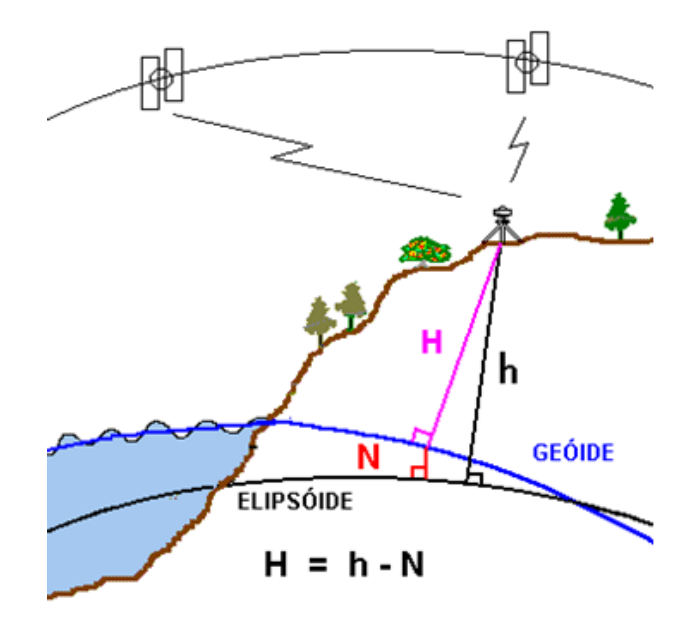

**Figura 11: Ondulação Geoidal. Fonte: IBGE.**

<span id="page-21-0"></span>O Quadro a seguir estão apresentadas as coordenadas medidas e a altitude ortométrica obtido com a correção da ondulação geoidal Mapgeo 2015.

## Empreendimentos Sustentáveis

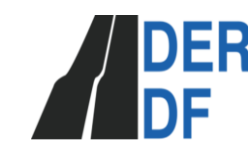

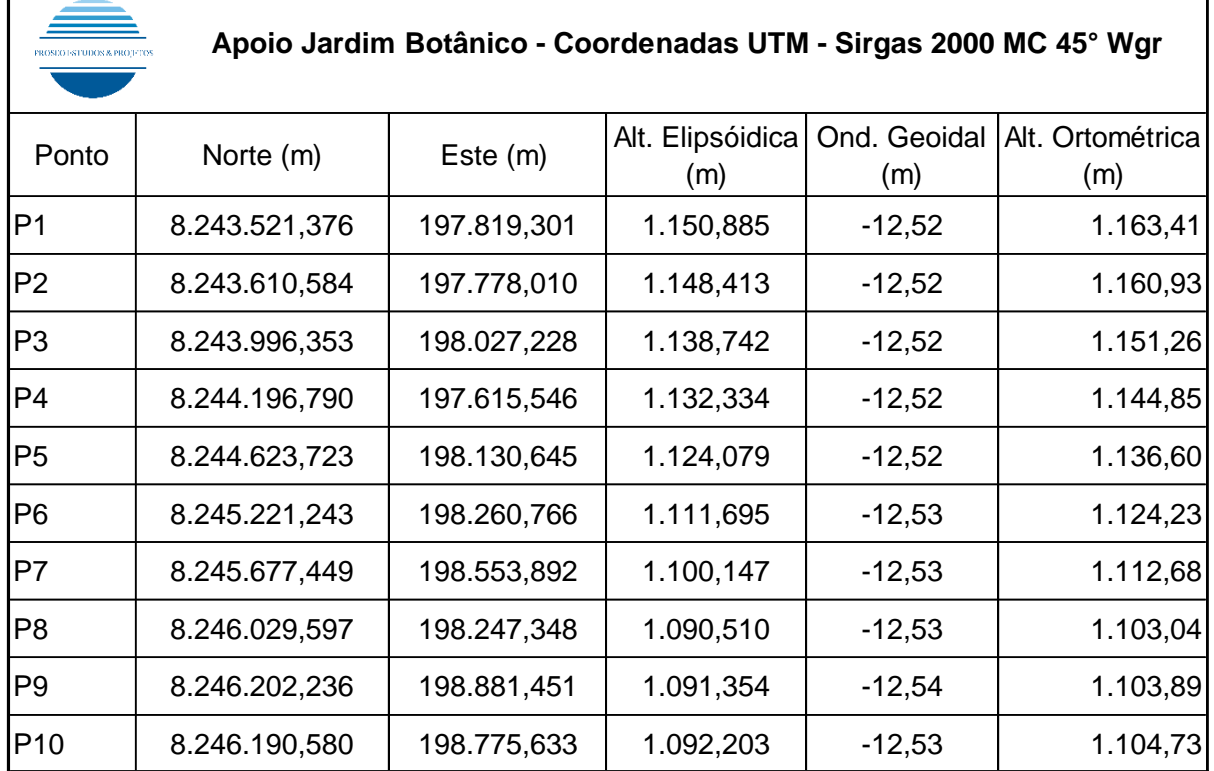

#### **Figura 12: Quadro de Coordenadas**

#### <span id="page-22-1"></span><span id="page-22-0"></span>**4.1.6 Transformação UTM x Topográfica (AutoCAD)**

Para a criação do Plano Topográfico – PT a ser utilizado no projeto, foi definido a partir dos seguintes dados:

Ponto de Origem do Sistema: Vértice SAT1

Coordenada X: 50.000,00m

Coordenada Y: 100.000,00m

Altitude Média: 1130,00m

Vértice de Referência: SAT1

SHIS CL QI 09/11 Bloco D Salas 203 a 206 | Lago Sul | CEP 71.625-045 | Brasília-DF | 061 3045 4749 | **www.aria.eng.br** A conversão dos arquivos CAD em sistemas de coordenadas UTM e Topográfica foi feita utilizando os métodos projetivos clássicos da cartografia. Assim, foi criado em ambiente CAD um sistema projetivo capaz de converter UTM em Topográfica e vice-versa. Para tal, utilizou-se das ferramentas de projeção do AutocadMAP, constantes na plataforma do Civil3D, ambos da Autodesk. O sistema projetivo equivalente ao método utilizado pela NBR13.133 na definição de plano topográfico, corresponde ao Sistema Projetivo Equidistante e Azimutal de Lambert. Nesse sistema projetivo a superfície de referência corresponde ao elipsóide de

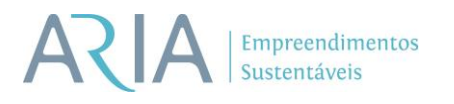

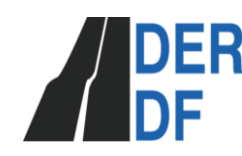

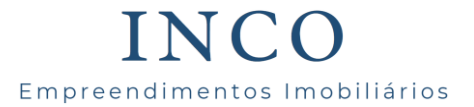

revolução e a superfície de projeção corresponde a um plano tangente à superfície de suavização, que nesse caso corresponde ao próprio elipsoide de revolução somado uma constante em altura que corresponde à altitude média da região de estudo.

Para o projeto específico, utilizou-se como modelo terrestre o elipsoide GRS80 que corresponde ao modelo terrestre adotado pelo DATUM SIRGAS2000. A altitude média da região corresponde a Hm=1130,0m. As coordenadas geográficas do ponto de origem do sistema, corresponde a aquela especificada na monografia do vértice SAT1. Dessa forma, o sistema projetivo adotado apresenta as características mostradas na figura a seguir.

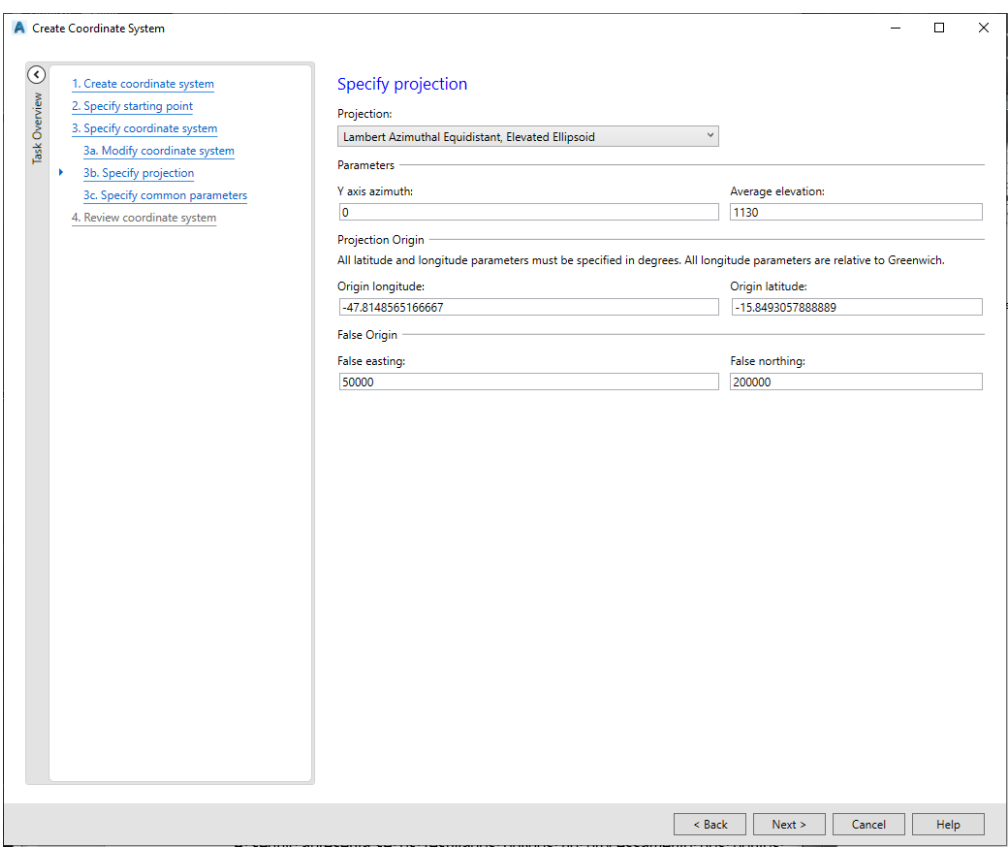

<span id="page-23-0"></span>**Figura 13: Parâmetros adotados para o sistema projetivo azimutal equidistante de Lambert**

Fonte: Do Autor.

<span id="page-24-2"></span><span id="page-24-1"></span>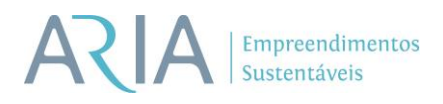

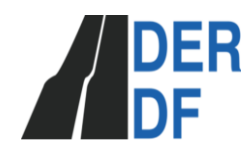

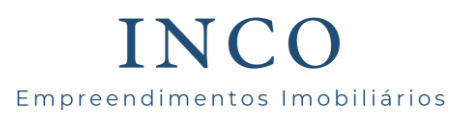

**PONTO COORD. X COORD. Y COORD. Z P1** 49284,866 197822,342 1163,405 **P2** 49244,800 197912,047 1160,933 **P3** 49499,040 198294,221 1151,262 **P4** 49090,315 198500,059 1144,854 **P5** 49610,817 198919,800 1136,599 **P6** 49748,877 199515,191 1124,225 **P7** 50047,939 199967,172 1112,677 **P8** 49746,316 200323,209 1103,040

**P9** 50382,332 200487,230 1103,894

P10 50276,424 200477,002 1104,733

**Tabela 3: Planilha com coordenadas locais. Tabela 4: Fonte: do Autor.**

#### <span id="page-24-0"></span>**4.2 Levantamento Aerofotogramétrico**

Toda a execução dos serviços obedeceu ao Decreto nº 19.045 de 20 de fevereiro de 1981 e regulamentado pela Instrução Normativa Técnica – INTC nº 2/982, que dispõe sobre os procedimentos para apresentação de projetos, e ainda, segundo o Sistema Cartográfico do Distrito Federal – SICAD – Datum SIRGAS, 2000,4.

O Trabalho foi executado com aeronave Remotamente Tripulada, sempre mantendo a mesma no campo de visada e monitorada em tempo real via tela de navegação em solo.

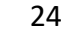

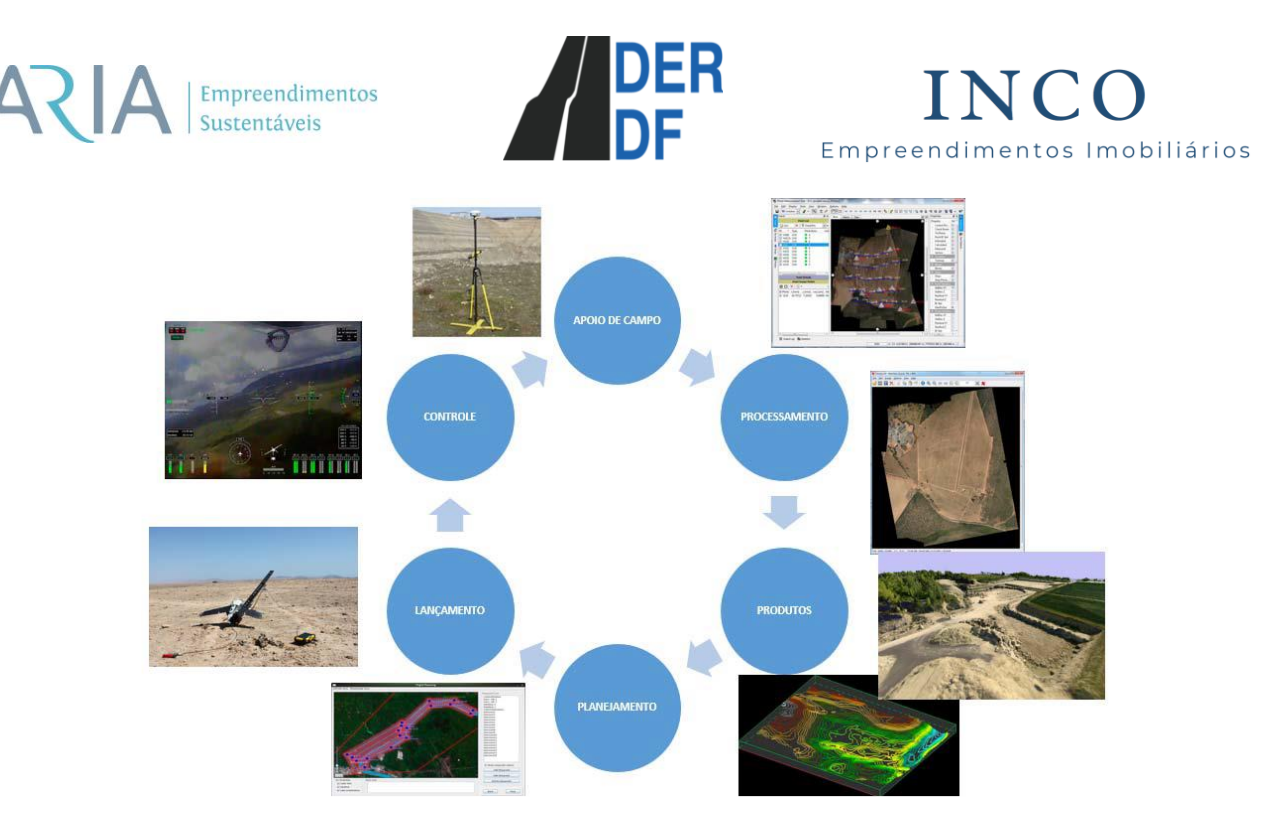

**Figura 14: Fluxograma de Etapas**

#### <span id="page-25-2"></span><span id="page-25-0"></span>**4.2.1 Planejamento da Cobertura Aerofotogramétrica**

Antes da execução do voo foi realizado um meticuloso planejamento com o objetivo de definir a melhor geometria de recobrimento aerofotogramétrico de tal forma a permitir a completa cobertura estereoscópica de toda a área de interesse de acordo com especificações técnicas. Uma outra etapa fundamental é a solicitação de autorização para a execução do voo, conforme pode ser observada no ANEXO II, a autorização do aerolevantamento.

#### <span id="page-25-1"></span>**4.2.2 Processamento dos dados da Cobertura aérea**

• Imagens aéreas

O processamento das imagens inclui a fusão das imagens brutas de cada tomada, transformando-a em uma única ortofoto colorida – RGB realizando ajuste da radiometria, equalização e níveis de contraste a fim de se obter o melhor histograma para cada imagem.

Durante a execução da cobertura aérea, a cada tomada de foto, são armazenados os dados brutos (arquivos que compõem a foto de alta resolução) no cartão de memória, juntamente os dados de GPS para processamento posterior.

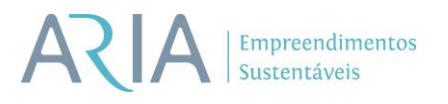

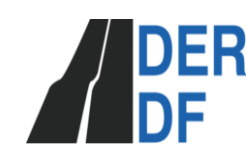

Empreendimentos Imobiliários

Concluído o voo, já com a aeronave em solo e todos os instrumentos desligados, retirase a unidade de armazenamento para descarregar as imagens no computador do escritório ou campo, bem como checar se o voo foi realizado como planejado.

• Processamento das imagens

A primeira parte do processamento consiste no emprego de técnicas especiais semelhante a uma aerotriangulação, para fusão de todo o conjunto de arquivos formando apenas um ortomosaico de alta resolução.

No software de processamento PhotoScan, se procede a carga das imagens para iniciar o processamento. Neste ponto (imagens brutas), é considerado o nível 0 (zero) do processamento, onde executado o mesmo, passa-se para o nível 2 (dois), que consiste na união dos pontos de ligação de todas as imagens de alta resolução.

Deste ponto em diante, são definidos os parâmetros de processamento por imagem, faixa ou bloco que permitam melhorar as condições de contraste, brilho, realce, entre outros, ou seja, é feito o ajuste radiométrico de todo o bloco.

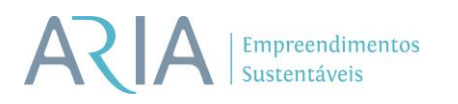

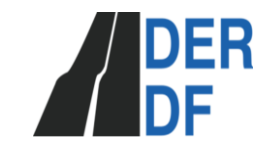

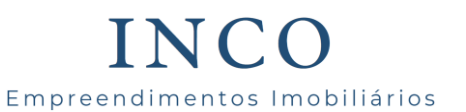

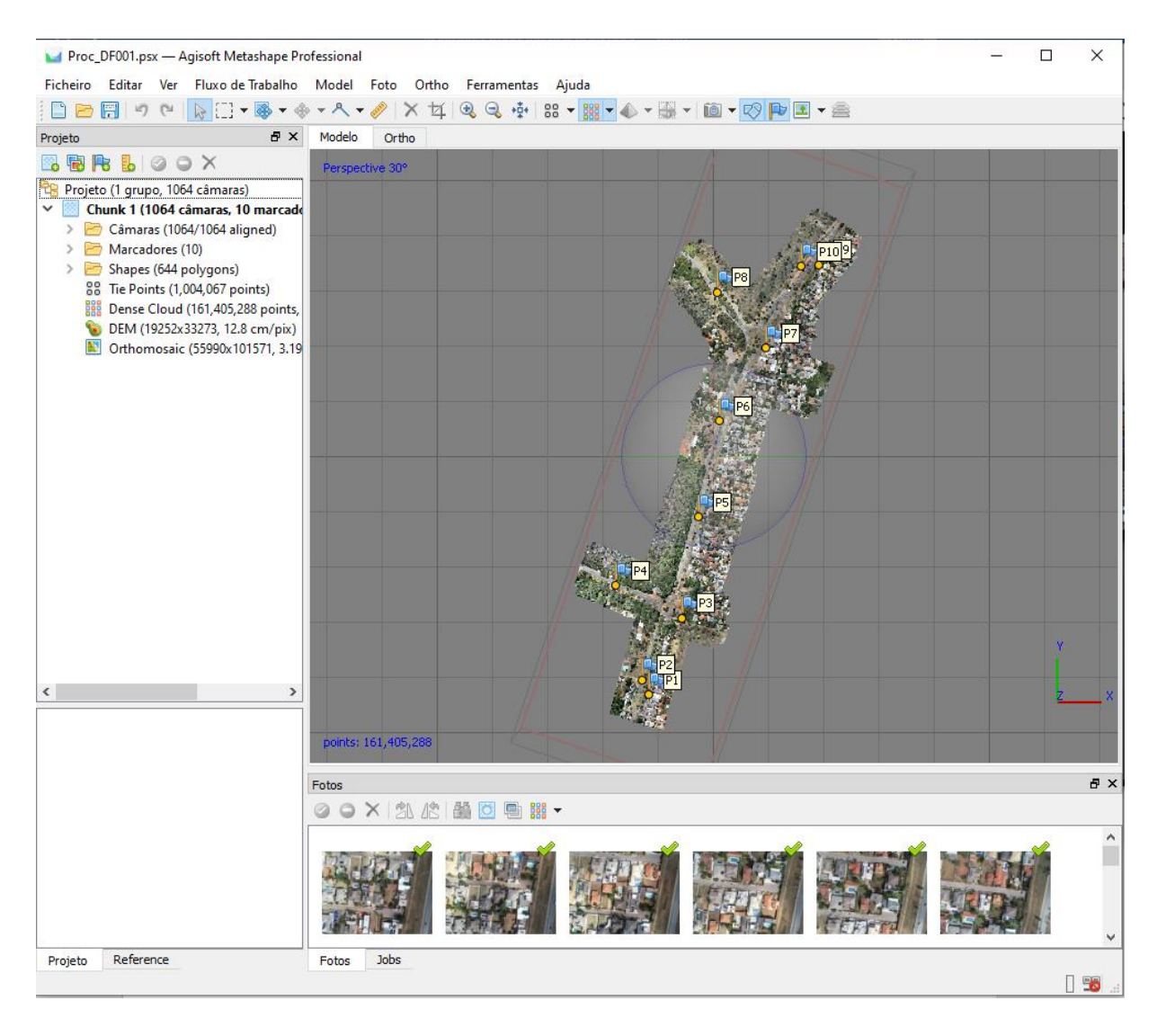

**Figura 15: Software de Processamento**

<span id="page-27-0"></span>Configurados todos os parâmetros, o processamento é finalizado com as imagens estando disponíveis para as próximas etapas do trabalho.

No tocante as análises da qualidade das imagens foram observadas seus aspectos visuais e os critérios essenciais para assegurar os melhores resultados dos produtos decorrentes da sua utilização.

# Empreendimentos

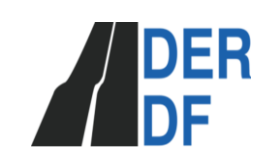

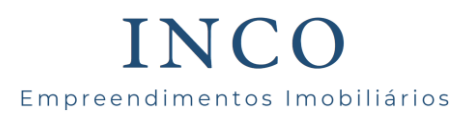

#### <span id="page-28-0"></span>**4.3 Edição Cartográfica**

A cartografia é a ciência e arte de representação de superfícies curvas no plano. Assim, o problema básico da cartografia é determinar meios de representação das entidades sobre a superfície da terra sobre um plano. Esta representação deve possuir precisão e detalhamento necessários às necessidades de cada usuário. Normalmente essa representação envolve três elementos importantes: superfície de referência, superfície de projeção e modelo matemático que os vinculam. Na maioria dos serviços executados por empresas técnicas de mapeamento, a superfície de referência é o elipsoide, a superfície de projeção é o cilindro e o sistema projetivo (formulações matemáticas) é UTM.

Podemos dizer que a Cartografia é, portanto, a ciência que estuda a representação plana (Mapas, Plantas e cartas) da esfera ou do elipsoide, tratando de obter por cálculo as coordenadas dos pontos do plano correspondentes aos que estão situados nessas superfícies.

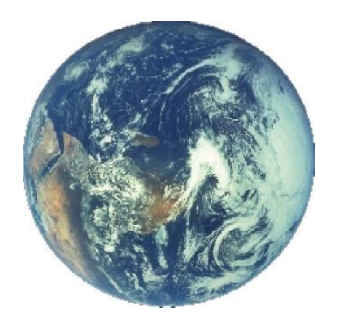

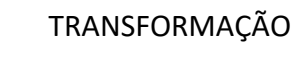

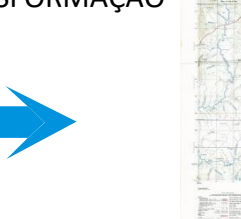

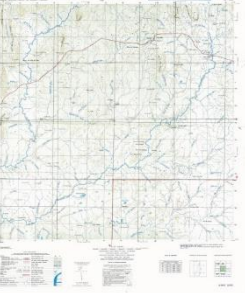

#### SUPERFÍCIE DA TERRA CARTA

**Figura 16: Princípio da projeção cartográfica**

#### Fonte: Do Autor.

Os produtos gerados pela transferência das entidades sobre a superfície da terra sobre um plano, pode gerar cartas, mapas e plantas. Geralmente, os produtos gerados e manipulados pela por tais empresas são as cartas e plantas.

# Empreendimentos

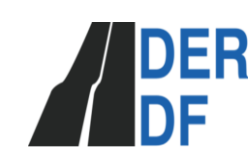

Empreendimentos Imobiliários

## A obtenção do produto final, planta ou carta, ocorre após um processo de coleta de dados. Normalmente esses dados passam pela fase de processamento e manipulação antes de serem impressos e encaminhados para o Cliente.

A fase de coleta de dados para geração de produtos cartográficos pode ser obtida de várias formas. Entretanto, os levantamentos topográficos, GPS e aerofotogramétricos são os mais comuns. No caso da coleta por topografia, os dados de campos coletados são transferidos para um software de processamento onde são efetuadas as devidas correções com respeito ao fechamento linear e angular. Após o processamento, tais dados podem ser manipulados no software nativo (TopoGRAPH, TopoEVN, Geolindes, AotoCAD Land, etc.), gerando as plantas; ou exportados, para estrutura DXF ou DWG, a qual poderá ser manipulado em um CAD determinado. A coleta por meio de levantamento aerofotogramétrico ocorre pela restituição das entidades de interesse, por meio de software específico, constantes no modelo estereofotogramétrico. Os dados coletados, normalmente, são exportados para estrutura DXF e posteriormente manipulados em CAD específico. A coleta de dados via GPS, normalmente, após o processamento, é exportado em padrão DXF o qual poderá ser manipulado em um CAD específico.

A fase de processamento dos dados envolve, entre outras etapas, a edição cartográfica.

Editar significa corrigir pequenos erros proveniente do processo de coleta de dados, tornando a representação gráfica de uma ou várias entidades, coerentes com as regras de representação gráficas. Os arquivos digitais provenientes tanto dos levantamentos topográficos, GPS e restituição aerofotogramétrica, são editados seguindo, basicamente, duas importantes etapas: pré-edição e edição propriamente dita.

#### <span id="page-29-0"></span>**4.3.1 Pré-edição**

A pré-edição é a etapa de preparação dos dados necessários para a etapa de edição. Essa etapa consiste, basicamente, das seguintes atividades: criação da articulação de folhas, criação da malha ou grade de coordenadas, obtenção dos dados marginais, montagem do carimbo ou BBL, preparação dos arquivos para edição, integração dos arquivos e corte das folhas.

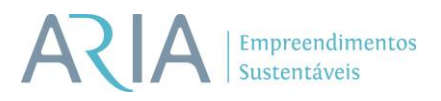

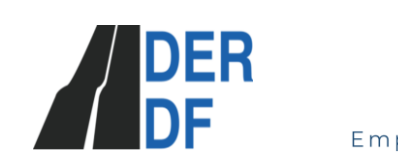

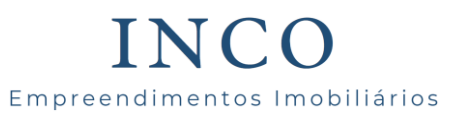

A articulação de folhas seguiu a normatização do SICAD e as mesmas foram apresentadas na escala de 1:1000.

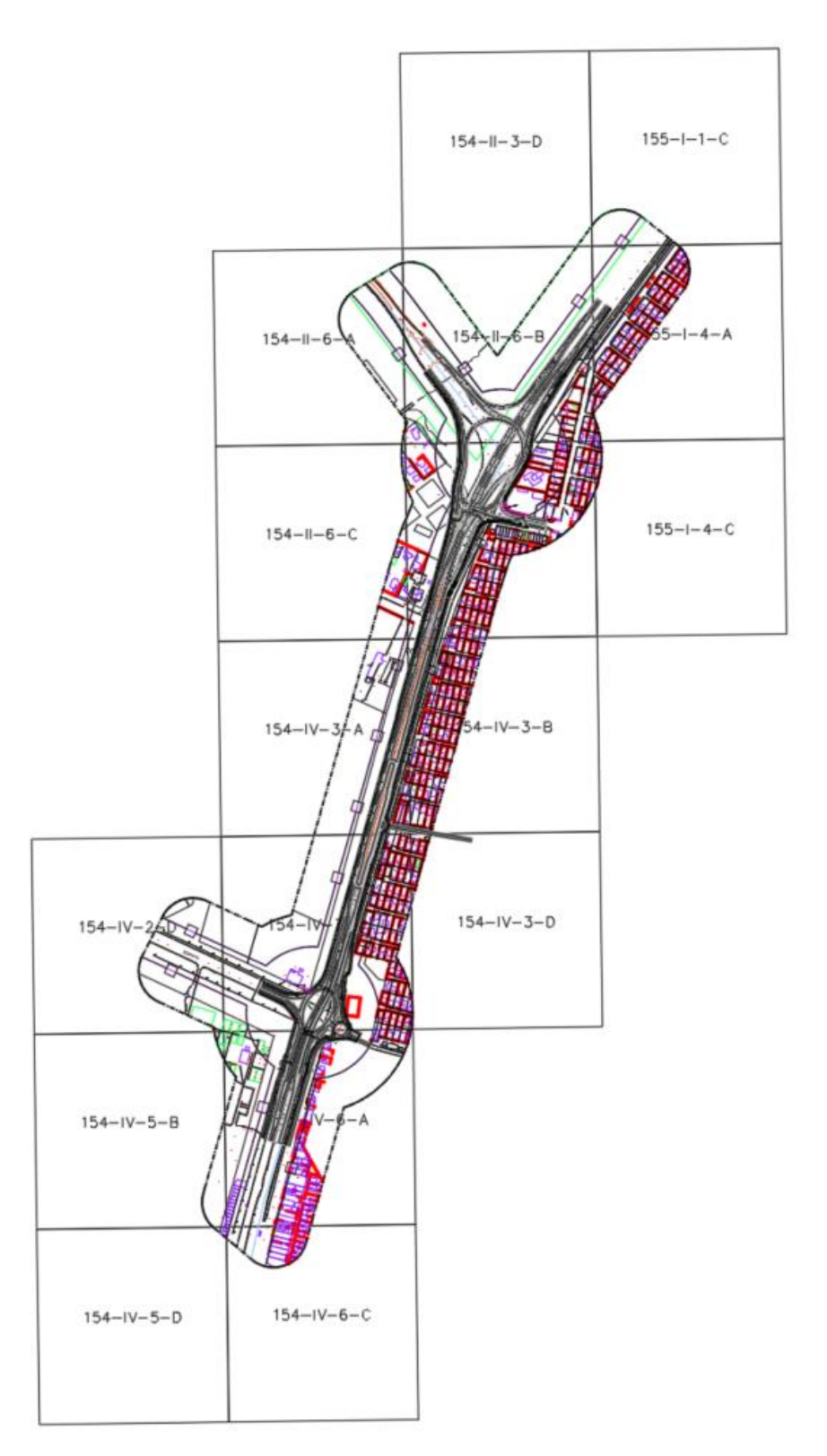

<span id="page-30-0"></span>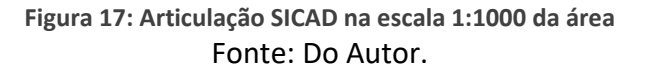

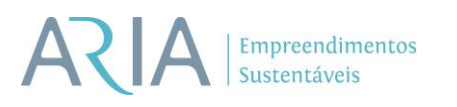

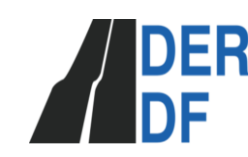

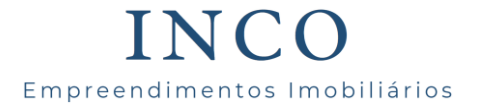

Para a apresentação dos dados marginais tomou-se como exemplo as cartas topográficas do mapeamento sistemático do DF, onde foram observados os parâmetros tais como: coeficiente de deformação linear Kr, convergência meridiana, equidistância vertical, escala de vôo, data do vôo, data do poio básico e fotogramétrico, data da reambulação, declinação magnética, variação da declinação, etc.

O modelo do carimbo a ser adotado também foi baseado no SICAD, o qual foi apresentado ao DER e aprovado pelo mesmo.

Os arquivos gerados na restituição para edição são divididos em planimétricos e altimétricos. Essa divisão se deve ao fato de que algumas entidades, tais como pontos cotados, precisam ser tratadas diferenciadamente. Normalmente, os dados altimétricos são aqueles que possuirão a ordenada Z diferente de zero, no arquivo digital final ou as feições que comporão a estrutura básica para a geração do modelo digital de terreno e a geração das curvas de nível. São incluídos nesse grupo os pontos cotados, pontos de nível d'água, rios, córregos, grotas, lagos, lagoas, break lines, etc. Os demais elementos vetoriais farão parte do arquivo dito planimétrico.

As feições ditas altimétricas e planimétricas serão exportadas em um único arquivo, cabendo ao calculista separar as mesmas na hora de gerar as curvas de nível.

Os arquivos provenientes da restituição apresentam pequenos problemas, os quais deverão ser corrigidos. Estes pequenos problemas correspondem a entidades muito pequenas que não tem significado algum, entidades duplicadas, entidades de mesma natureza que deveriam possuir coordenadas de início e fim iguais (entidades fechadas) ou duas entidades sucessivas que deveriam ter coordenadas idênticas em uma das extremidades, bem como entidades diferentes que deveriam se encontrar em um dado vértice. A identificação e a devida correção destes erros são efetuadas de forma automática fazendo-se uso de ferramentas específicas do Autocad Civil 3D, que foi a plataforma gráfica utilizada para a edição.

Na pré-edição também é gerado o arquivo de curvas de nível. Nesse caso específico os elementos altimétricos foram inseridos no Civil 3D e posteriormente foi criada uma superfície

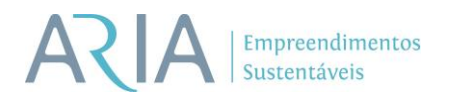

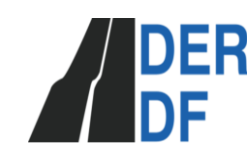

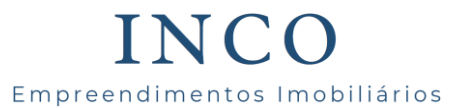

a partir da qual foram extraídas as curvas de nível. Após a extração das curvas de nível as mesmas foram encaminhadas para processo de edição final.

#### <span id="page-32-0"></span>**4.3.2 Edição propriamente dita**

É nesta etapa onde acontece o tratamento dos arquivos restituídos. A finalidade deste tratamento e deixar os arquivos de acordo com o desejado pelo cliente e pelo padrão interno da empresa.

A edição se divide em quatro etapas: Montagem do arquivo geral; edição planimétrica; edição altimétrica e reambulação;

Na etapa de montagem do arquivo geral criou-se um único arquivo contendo as curvas de nível e a planimetria. Nessa etapa, assegurou-se que as curvas de nível apresentassem a elevação no arquivo. A planta geral em seguida foi particionada em folhas menores segundo a articulação SICAD 5000 e agregou-se a elas os arquivos de carimbo devidamente preenchidos e a malha;

É importante verificar, se haverá a necessidade de fazer algum tipo de edição nos arquivos relacionados acima. Além disto, é recomendável que os dados marginais sejam preenchidos no carimbo, assim que o mesmo for inserido no arquivo principal.

Após o corte das folhas as mesmas foram submetidas à análise de consistência de representação gráfica, onde foram dados tratamentos específicos nas entidades de planimetria, a fim de eliminar eventuais erros oriundos da restituição. Assim, foi observado e corrigido a representação gráfica das curvas de nível sobre córregos, lagos, lagoas, barragens, campo de futebol, quadra de esporte, pontes, bueiros, canais, valas, drenos e vias pavimentadas.

Nessa etapa foram geradas 56 folhas na escala de 1:2000, as quais são apresentadas no ANEXO IV.

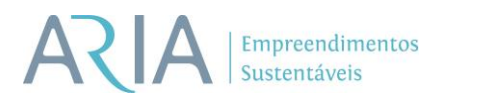

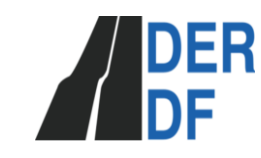

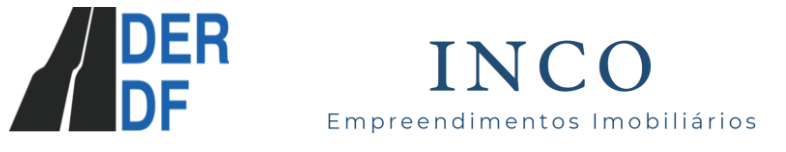

## <span id="page-33-0"></span>5 CONCLUSÃO

O desenvolvimento das atividades de todo o projeto foi concluído dentro das expectativas de precisão requerida para a criação de um referencial para o levantamento topográfico convencional.

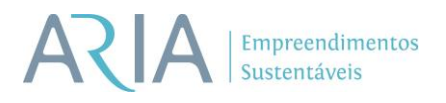

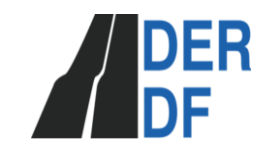

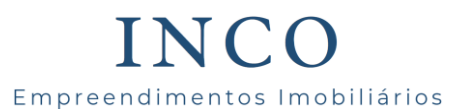

## <span id="page-34-0"></span>6 REFERÊNCIAS

ASSOCIAÇÃO BRASILEIRA DE NORMAS TÉCNICAS. **Execução de levantamento topográfico - NBR 13133**. Rio de Janeiro, 1994.

ASSOCIAÇÃO BRASILEIRA DE NORMAS TÉCNICAS (ABNT). NBR 14166: **Rede de referência cadastral municipal - procedimento**. Rio de Janeiro, 1998.

CASACA, João Martins; MATOS, João Luís de; DIAS, José Miguel Baio. **Topografia geral**.4ª. ed. atual e aument. Rio de Janeiro: LTC, 2011.

COMASTRI, J.A.; TULER, J.C. **Topografia – Altimetria**. Editora UFV, 3. ed., Viçosa, 2011.

ESPARTEL, Lelis. **Curso de Topografia**. 9ª. ed. Rio de Janeiro: Globo, 1987. GEMAEL, Camil. **Indrodução a geodésia física.** Editora UFPR, Curitiba, 1999.

GEMAEL, Camil e ANDRADE, José Bittencourt de. **Geodésia Celeste**. Cutitiba. Ed. UFPR, 2004.

GONÇALVES, José Alberto; MADEIRA, Sergio e SOUSA, J. João. **Topografia: Conceitos e aplicações**. Editora LIDEL, 3. ed. Atualizada, Lisboa, 2012.

INCRA. **Norma técnica para georreferenciamento de imóveis rurais - NTGIR**. 3ºedição. 2013

MONICO, J.F.G. (2000). **Posicionamento pelo NAVSTAR-GPS – Descrição, fundamentos e aplicações**. Editora UNESP. São Paulo. 2008.

MCCORMAC, Jack. **Topografia**. 5.ed. Rio de Janeiro: LTC, 2007.

SEGANTINE, P.C.L. **GPS Sistema de Posicionamento Global**. EESCUSP, São Carlos, 2005, 364p.

TERRACAP. **RELATÓRIO TÉCNICO DO CONTRATO NUTRA/PROJU N°**

**126/2009: MAPEAMENTO AEROFOTOGRAMÉTRICO, CADASTRO DAS OCUPAÇÕES E CERTIFICAÇÃO DE ÁREAS RURAIS JUNTO AO INCRA**. TERRACAP. 2009.

TULLER, Marcelo e SARAIVA, Sérgio. **Fundamentos de topografia**. Bookman. Porto Alegre. 2014.

## SOLICITAÇÃO DE VOO #9367D1

#### **APROVADO**

### Operação

- · Solicitante: Thiago Elias de Souza
- Perfil: 1 (Padrão / ICA 100-40)
- · Tipo/Regra: VLOS/V

#### Localização

- · Decolagem Lat:-15.852123180080465 Lng: -47.81665210386294
- · Destino Lat:-15.852123180080465 Lng: -47.81665210386294
- Área: 500m
- · Altura: 120ft

#### Janela de Operação

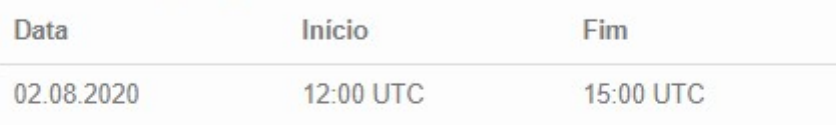

### Comunicações

- · Código de Chamada: RPA-UBEF-74
- · ATS: TELEFONIA CELULAR
- · Piloto: TELEFONIA CELULAR

#### **RPS**(1)

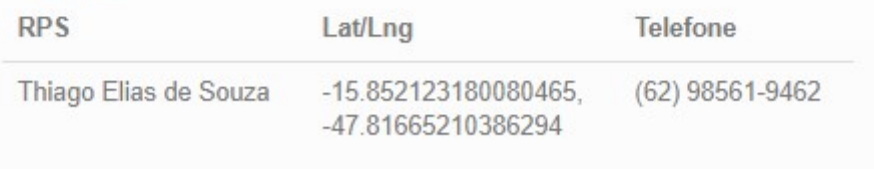

#### Equipamento

. Nº SISANT: PP-281121174

Ver Certificado SISANT

#### Piloto

- · Nome: Thiago Elias de Souza
- · Código: UBEF
- CPF: 950.\*\*\*.\*\*\*-34

38/08/2020 Pontos de Apoio - Jardim Botânico.html

## **Resumo do Levantamento Topográfico**

*Nome do Trabalho:JB1* Data de Exportação (UTC):24.7.2020, 22:22:44 *Sistema de Coordenadas:SIRGAS 2000 UTM zone 23S - 48-42° W*  $Unidades: Metro$ 

#### **Sumário do Sistema de Coordenadas**

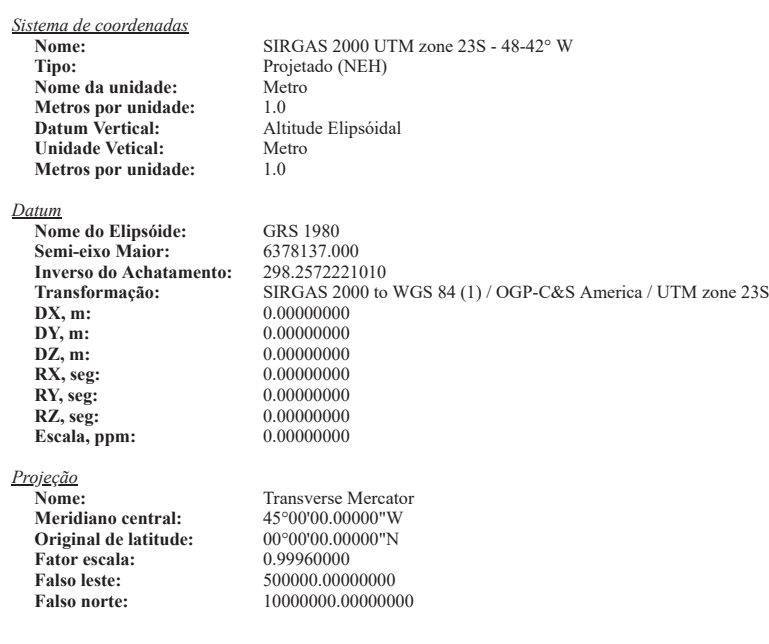

#### **2EM**<br>**2EM**<br>**2EM**<br>**2EM**

**Survey points:** 10

file:///E:/03-SERVIÇOS 2020/15-Aria Apoio ao Voo Drone/Produtos/Pontos de Apoio - Jardim Botânico.html (13)

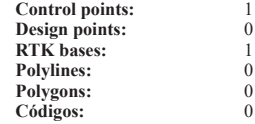

#### 3RQMRVGH 2020<br>3RQWRVGH 2020 Pontos de Apoio - Jardim Botânico.html

#### **Survey points**

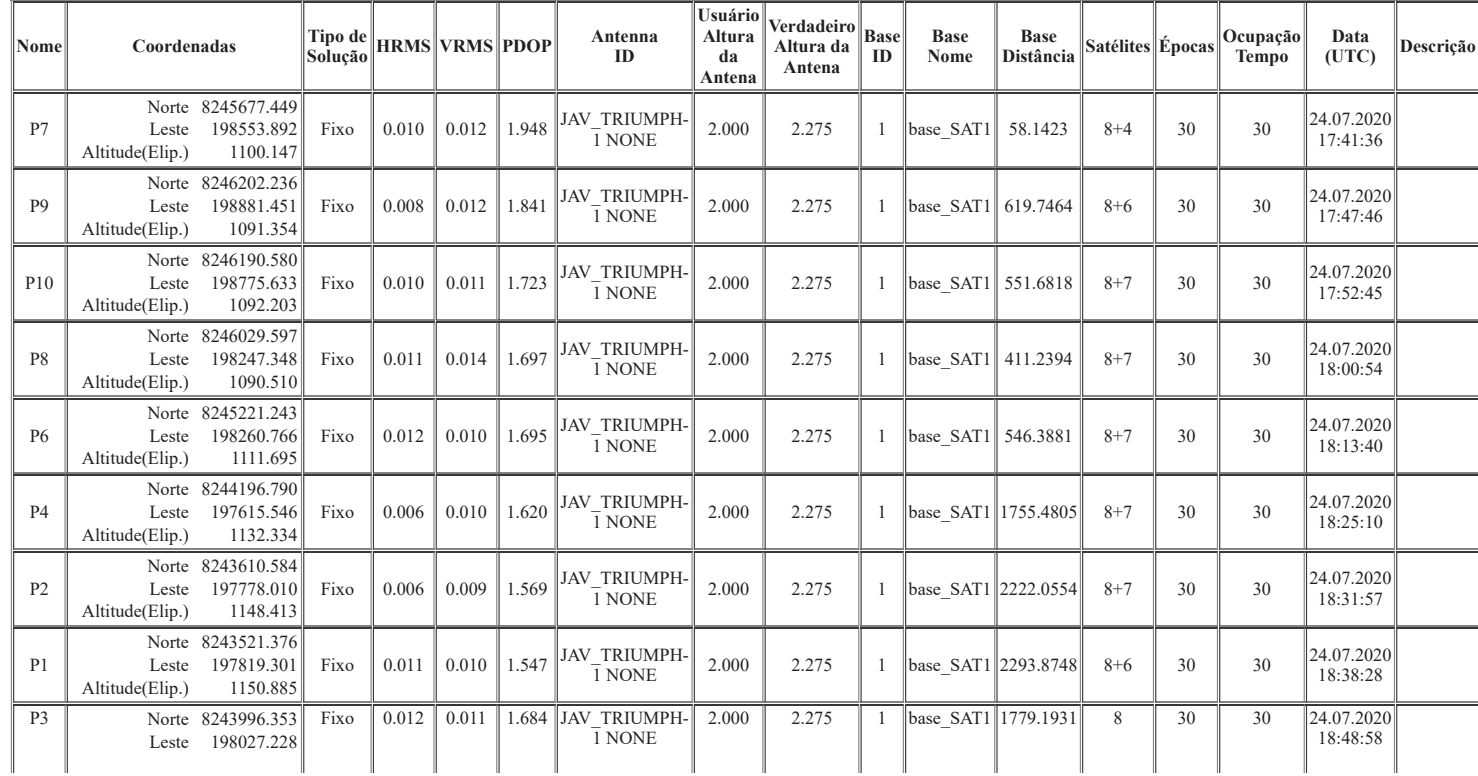

Tile:///E:/03-SERVIÇOS 2020/15-Aria Apoio ao Voo Drone/Produtos/Pontos de Apoio - Jardim Botânico.html 2/3

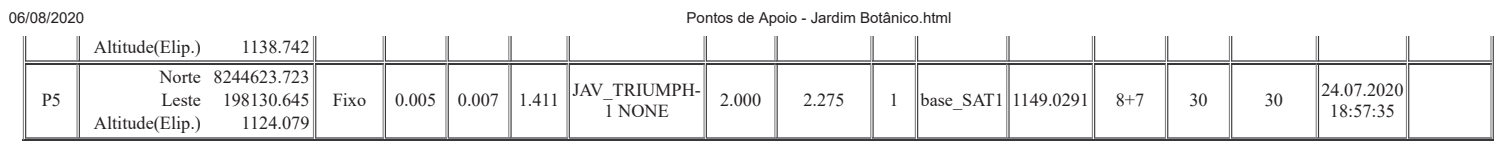

#### **Control points**

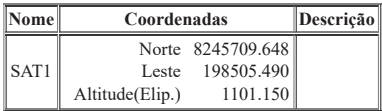

#### **RTK** bases

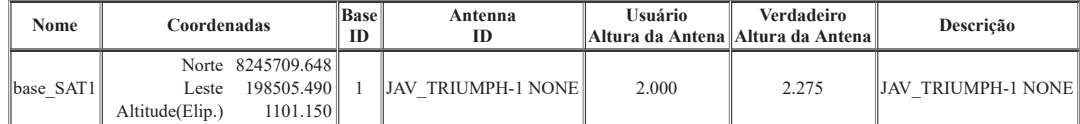

file:///E:/03-SERVIÇOS 2020/15-Aria Apoio ao Voo Drone/Produtos/Pontos de Apoio - Jardim Botânico.html 3/3

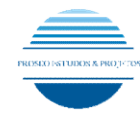

Apoio Jardim Botânico - Coordenadas UTM - Sirgas 2000 MC 45° Wgr

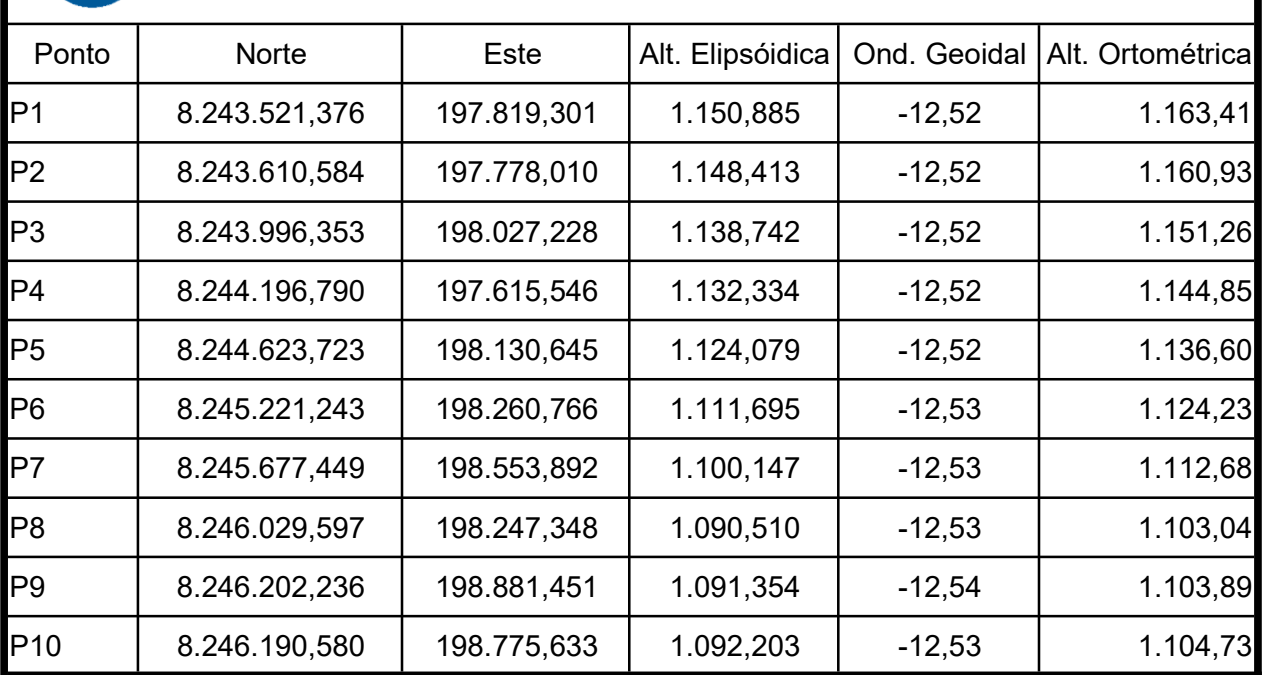

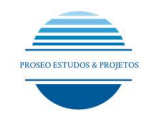

## DOCUMENTAÇÃO FOTOGRÁFICA – JARDIM BOTÂNICO

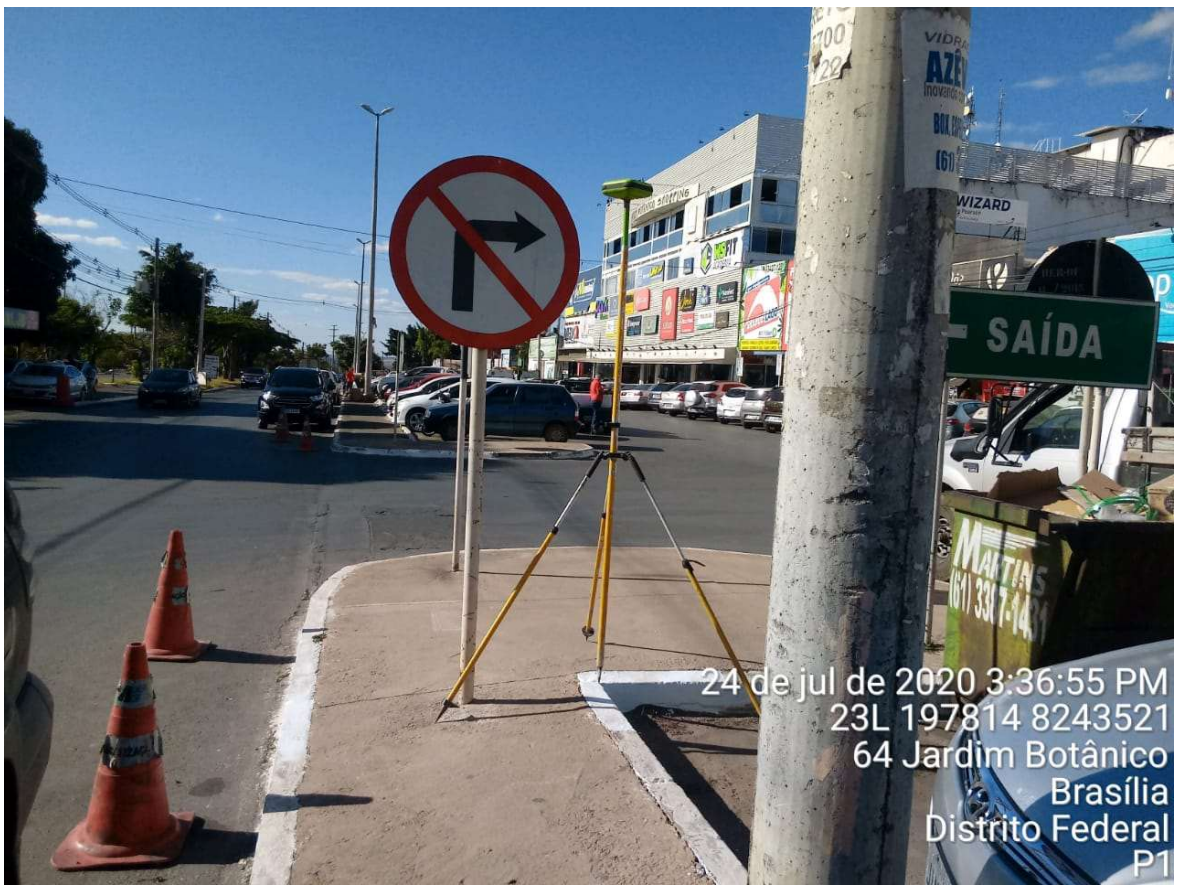

Imagem 1 – PONTO 01

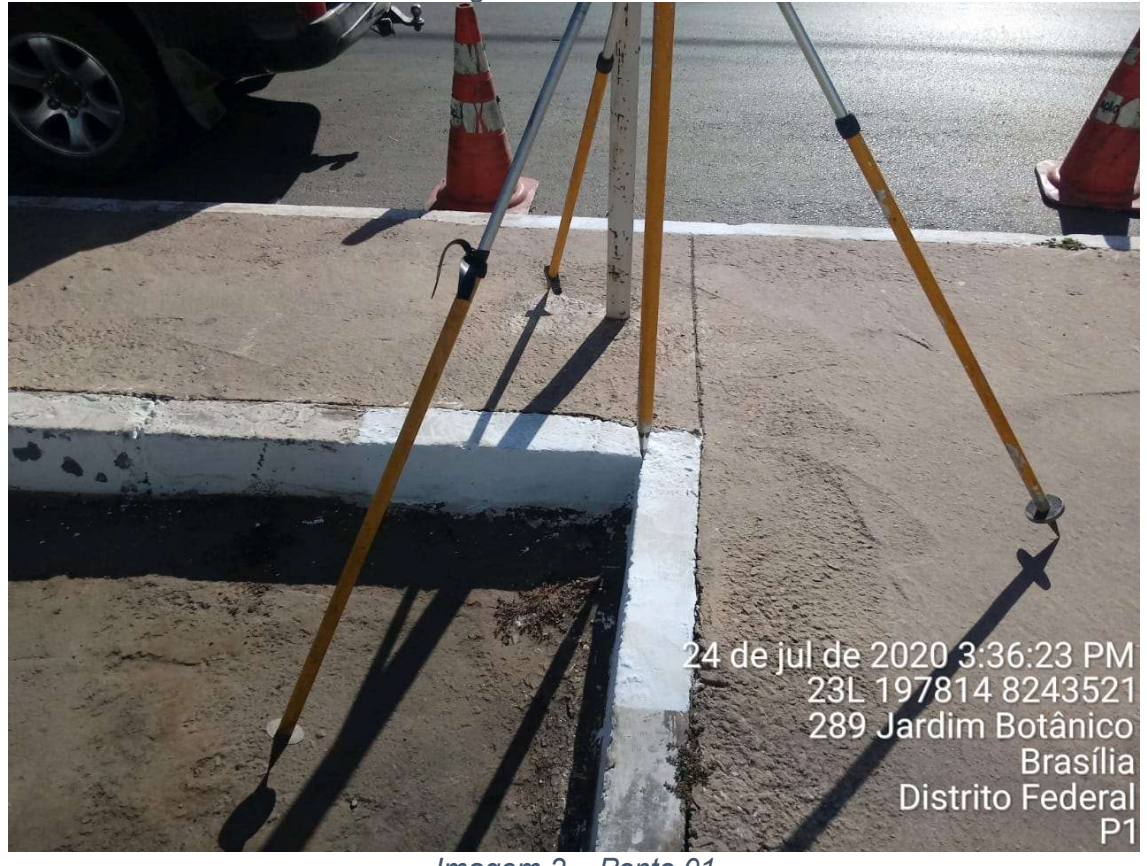

Imagem 2 – Ponto 01

Proseo Estudos & Projetos - Serviços Topográficos, Batimétricos, Hidrométricos e Georreferenciamento - Brasília-DF.

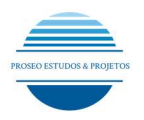

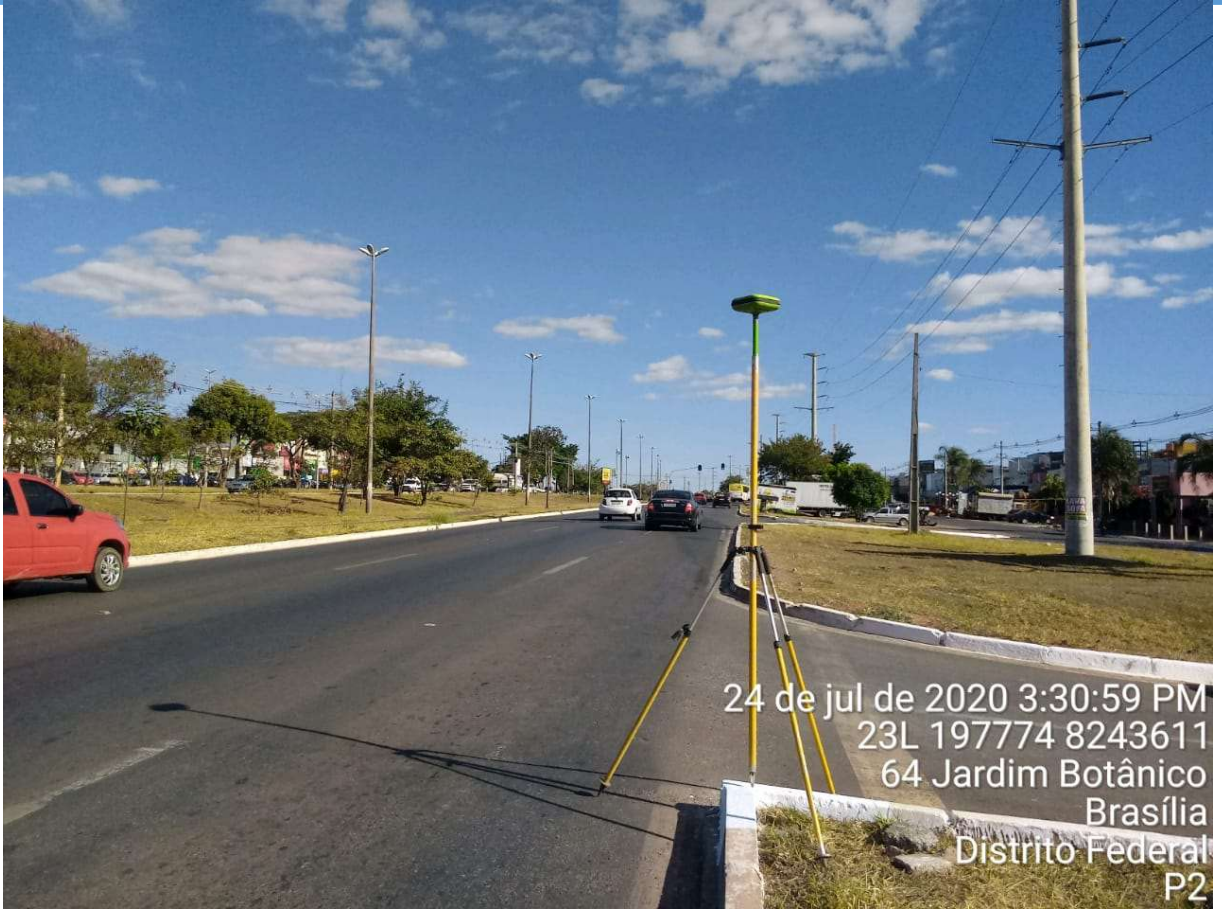

Imagem 3 – Ponto 02

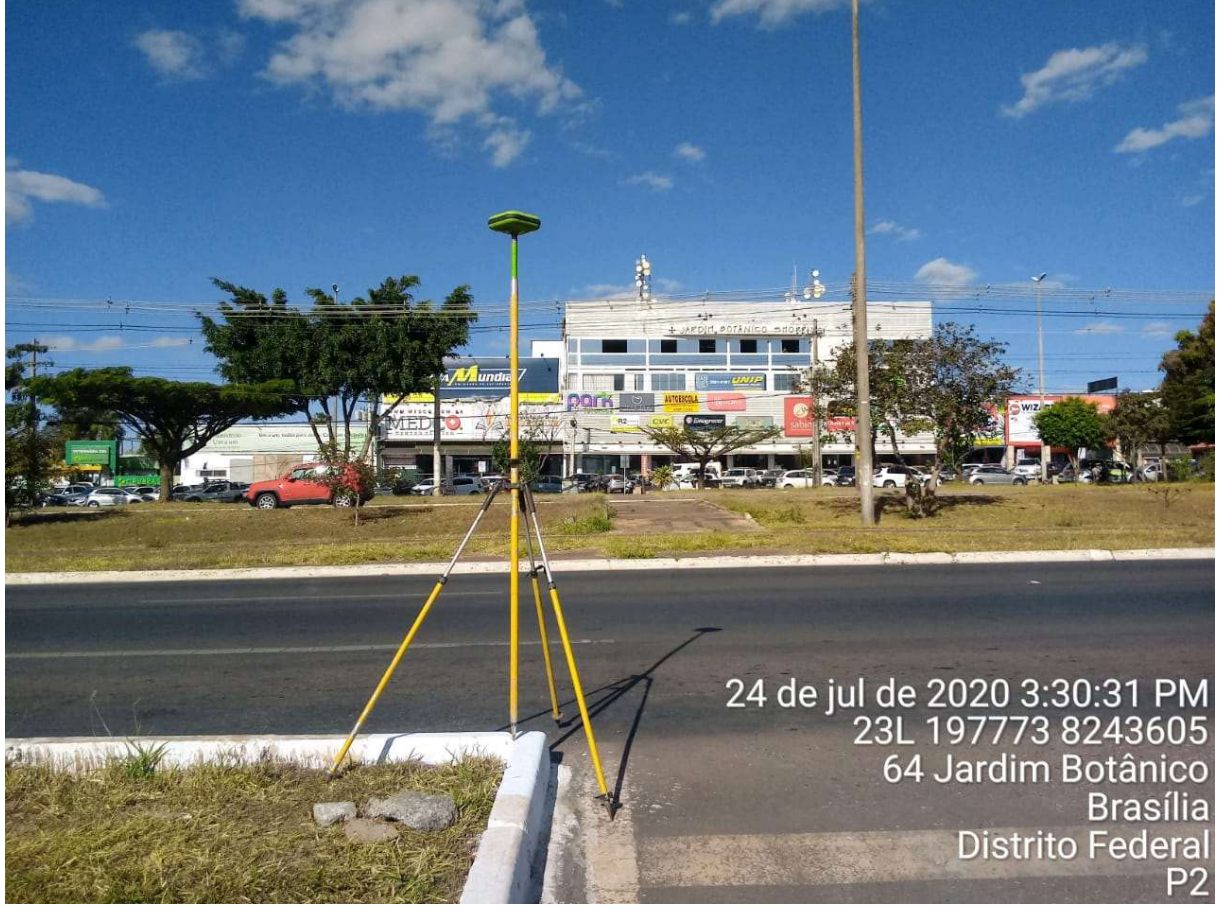

Imagem 4 – Ponto 02

Proseo Estudos & Projetos - Serviços Topográficos, Batimétricos, Hidrométricos e Georreferenciamento - Brasília-DF.

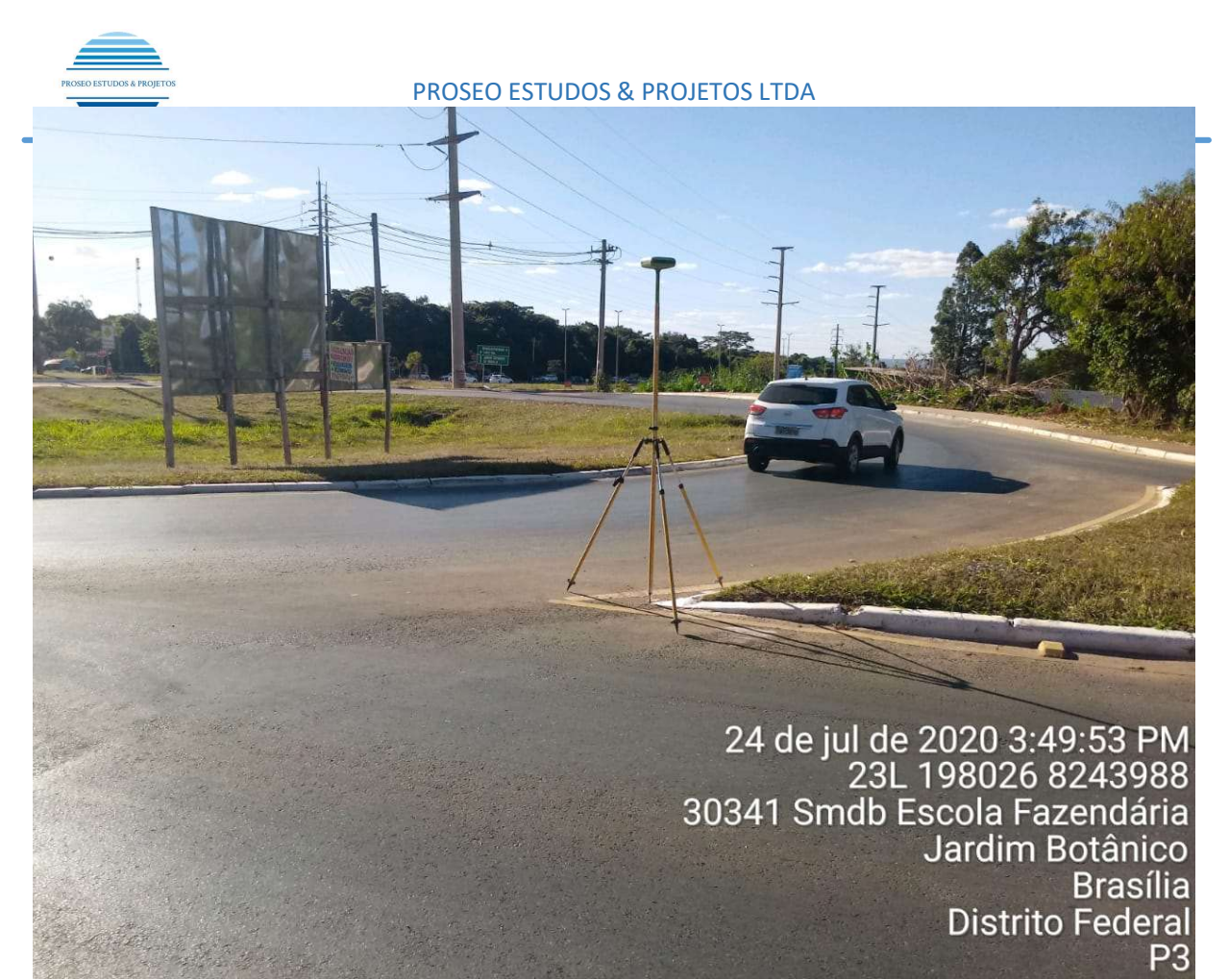

Imagem 5 – Ponto 3

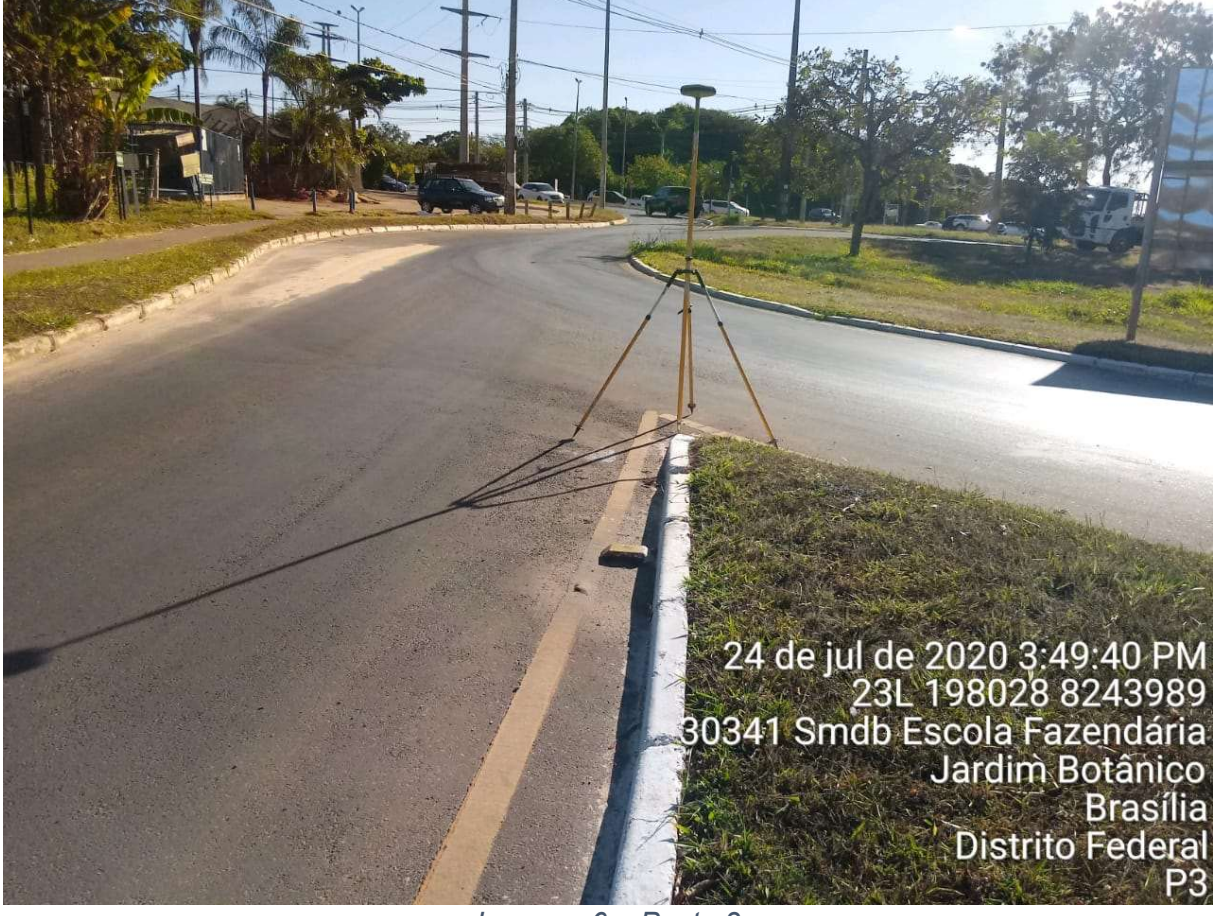

Imagem 6 – Ponto 3

Proseo Estudos & Projetos - Serviços Topográficos, Batimétricos, Hidrométricos e Georreferenciamento - Brasília-DF.

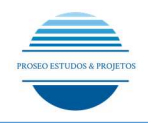

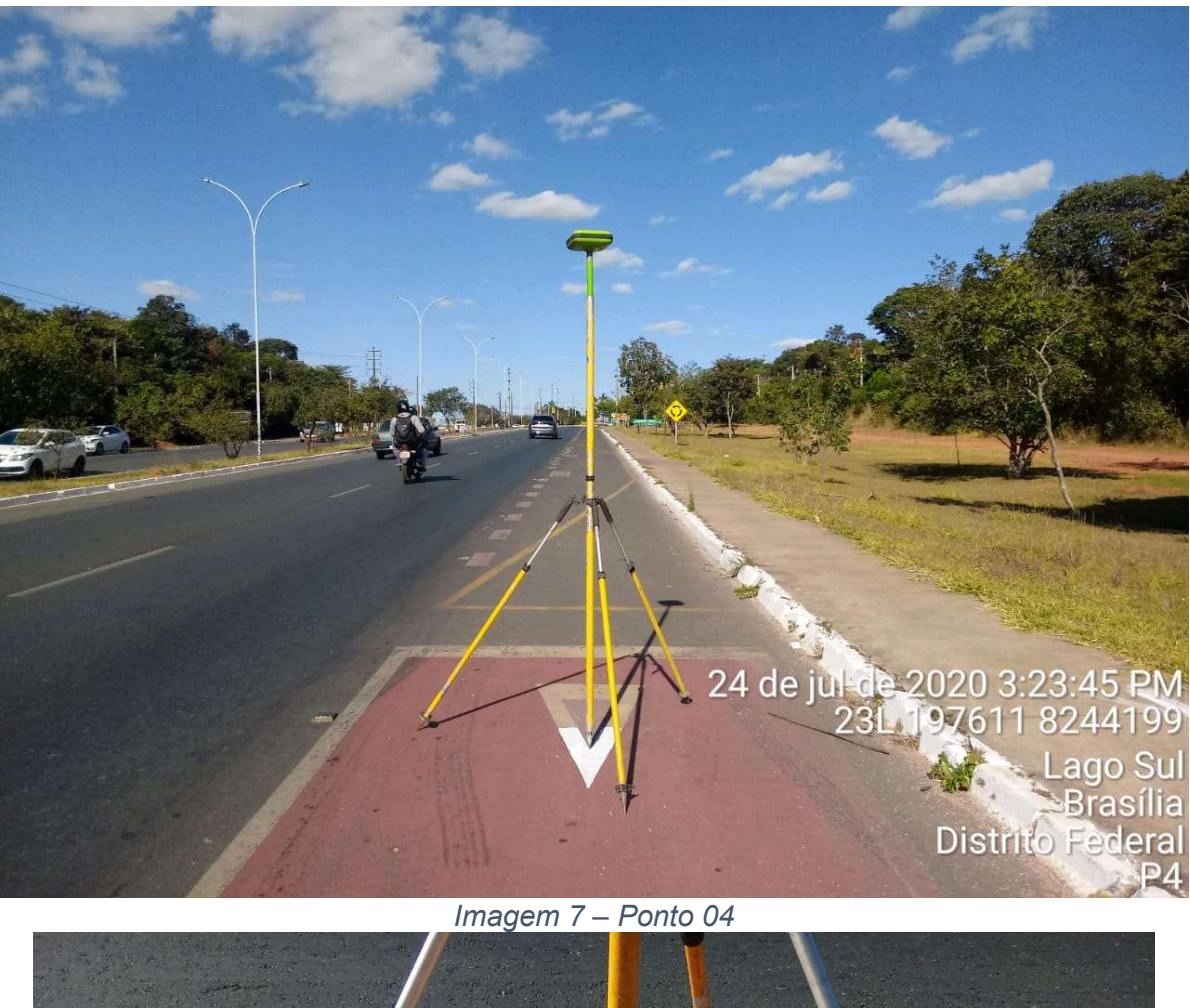

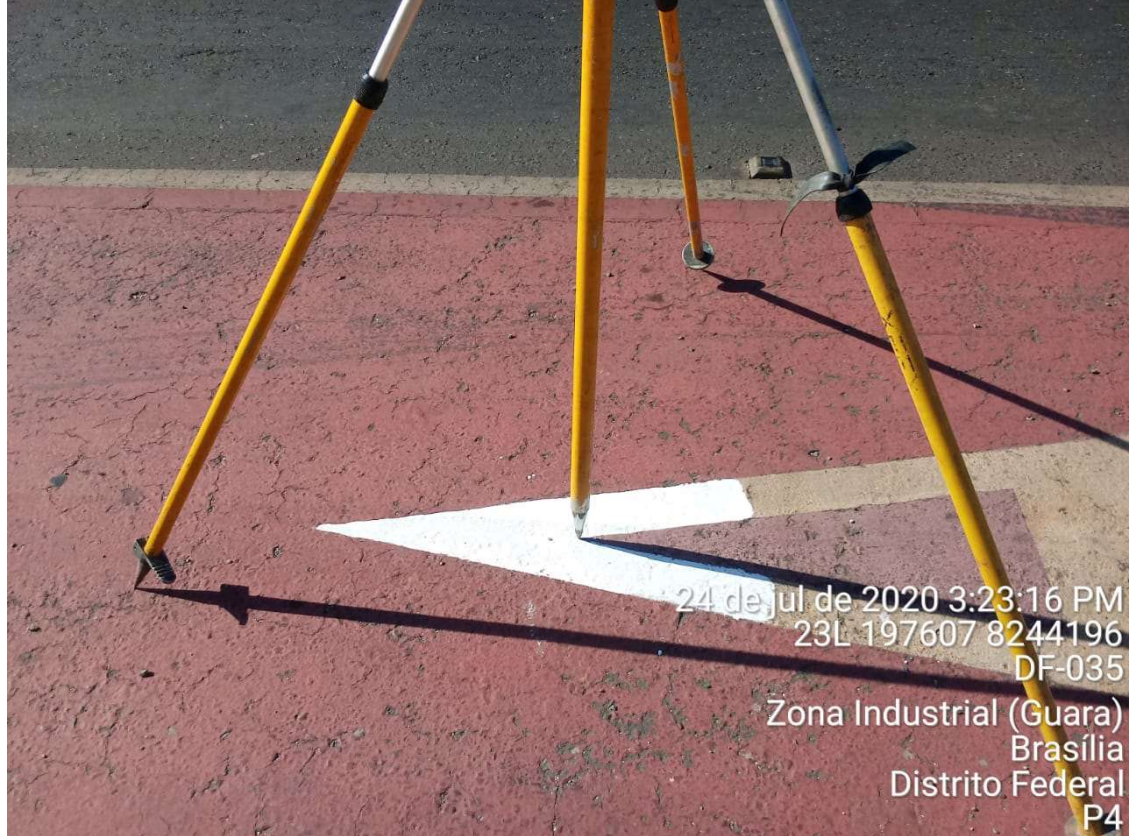

Imagem 8 – Ponto 04

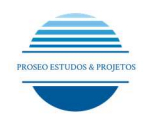

#### PROSEO ESTUDOS & PROJETOS LTDA

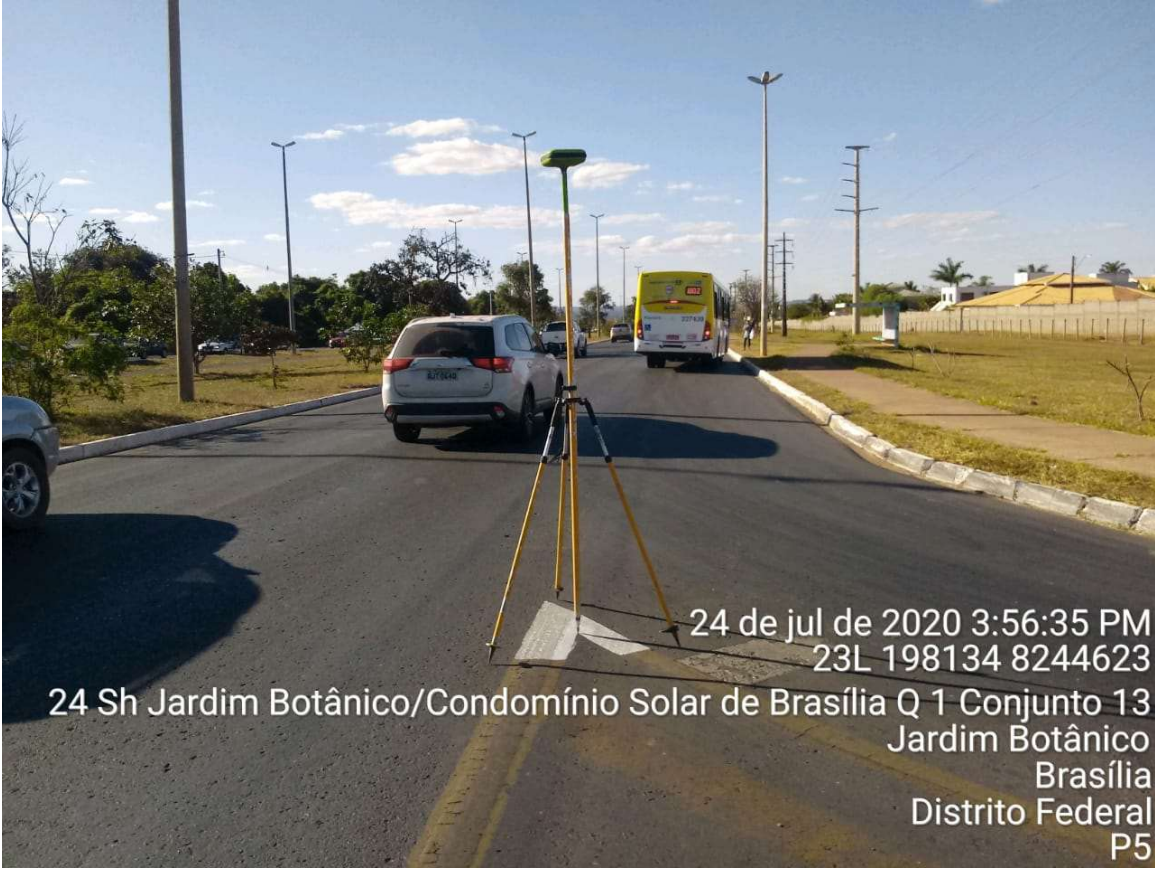

Imagem 9 – Ponto 5

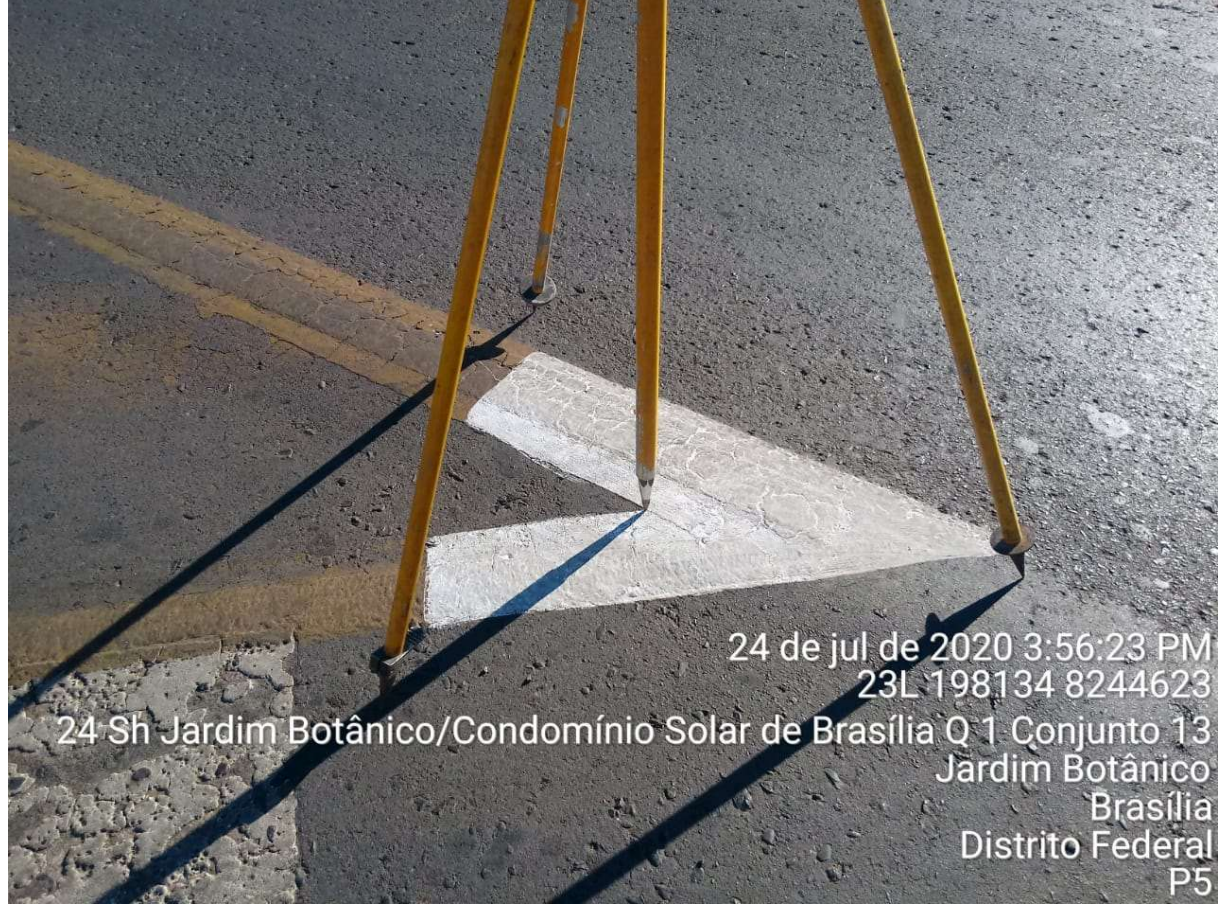

Imagem 10 – Ponto 5

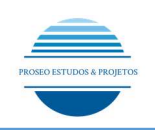

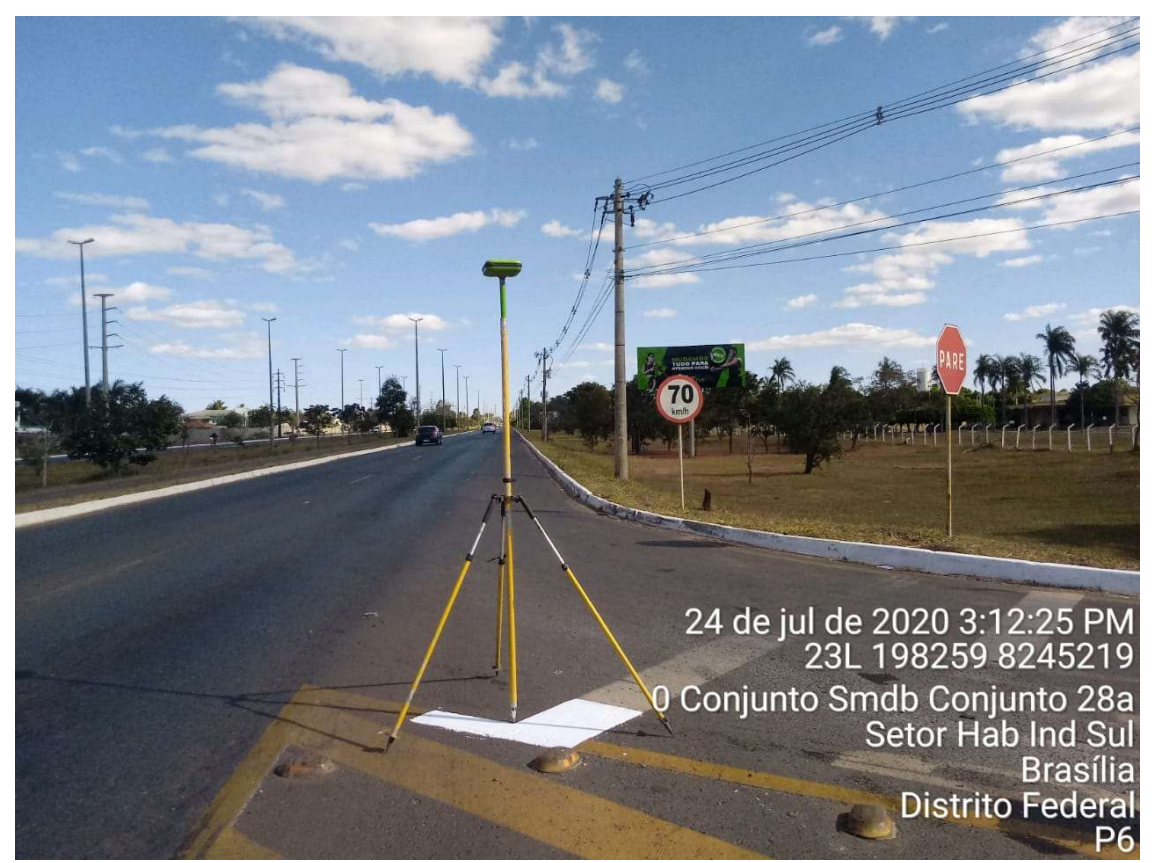

Imagem 11 – Ponto 06

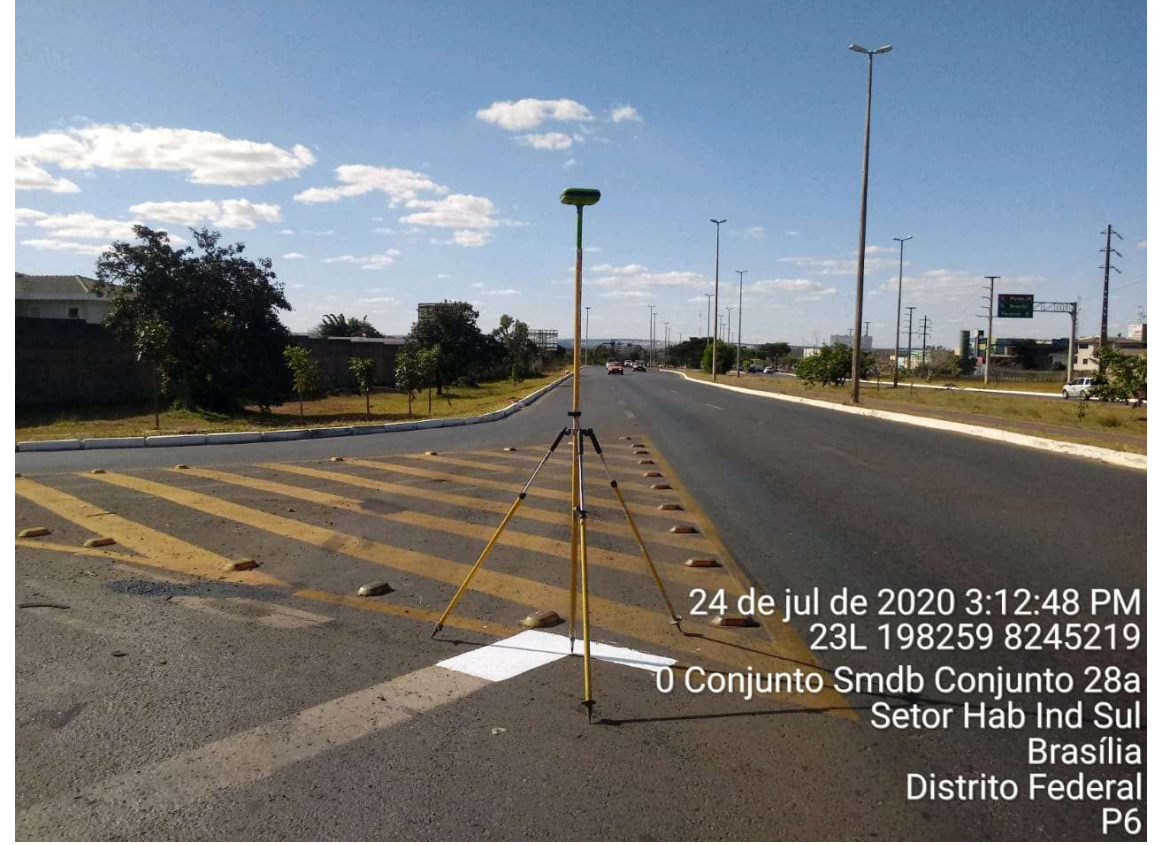

Imagem 12 – Ponto 06

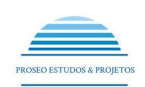

#### PROSEO ESTUDOS & PROJETOS LTDA

# <sup>3</sup>24 de jul de 2020 2:38:50 PM<br>23L 198554 8245674<br>3 Avenida Solar de Brasí<mark>l</mark>ia Lago Sul<br>Brasília **Distrito Federal**

Imagem 13 – Ponto 07

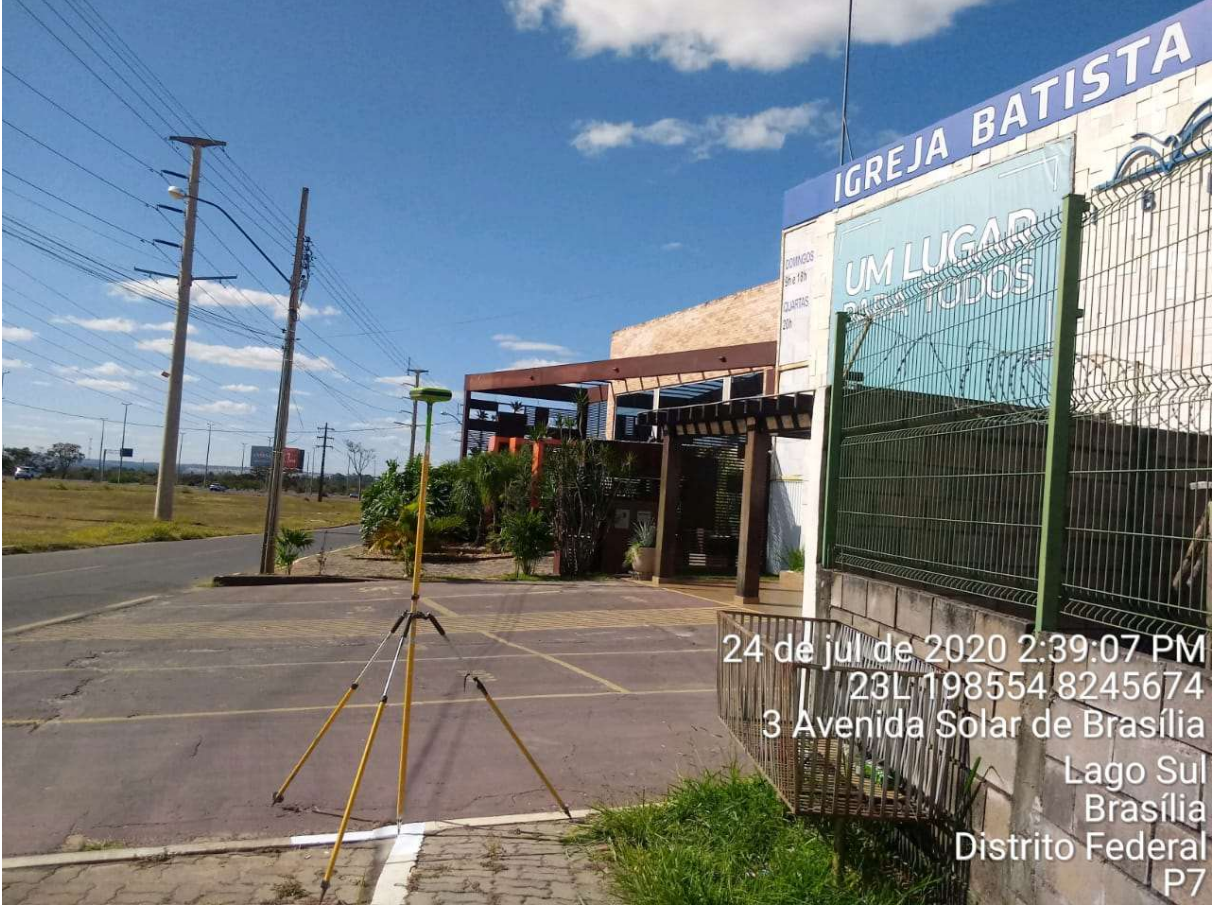

Imagem 14 – Ponto 07

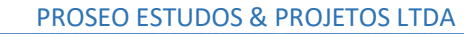

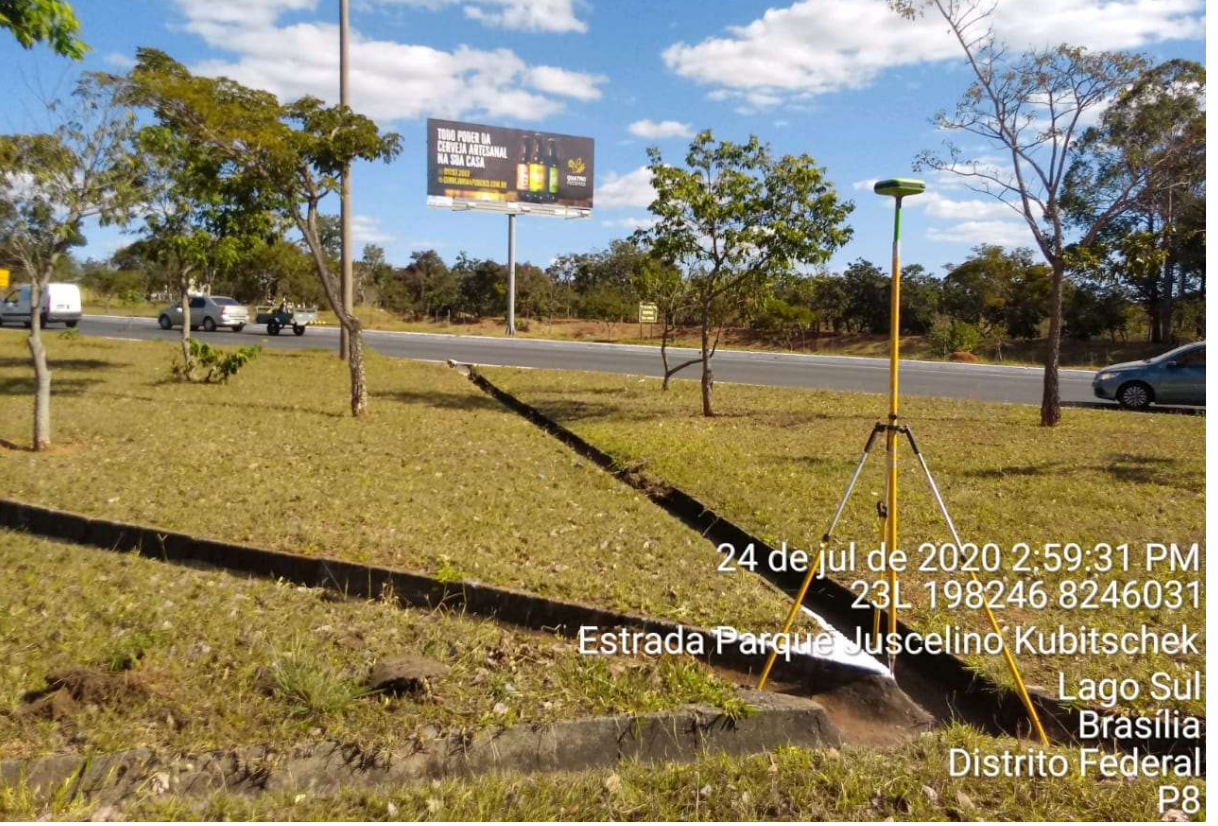

Imagem 15 – Ponto 08

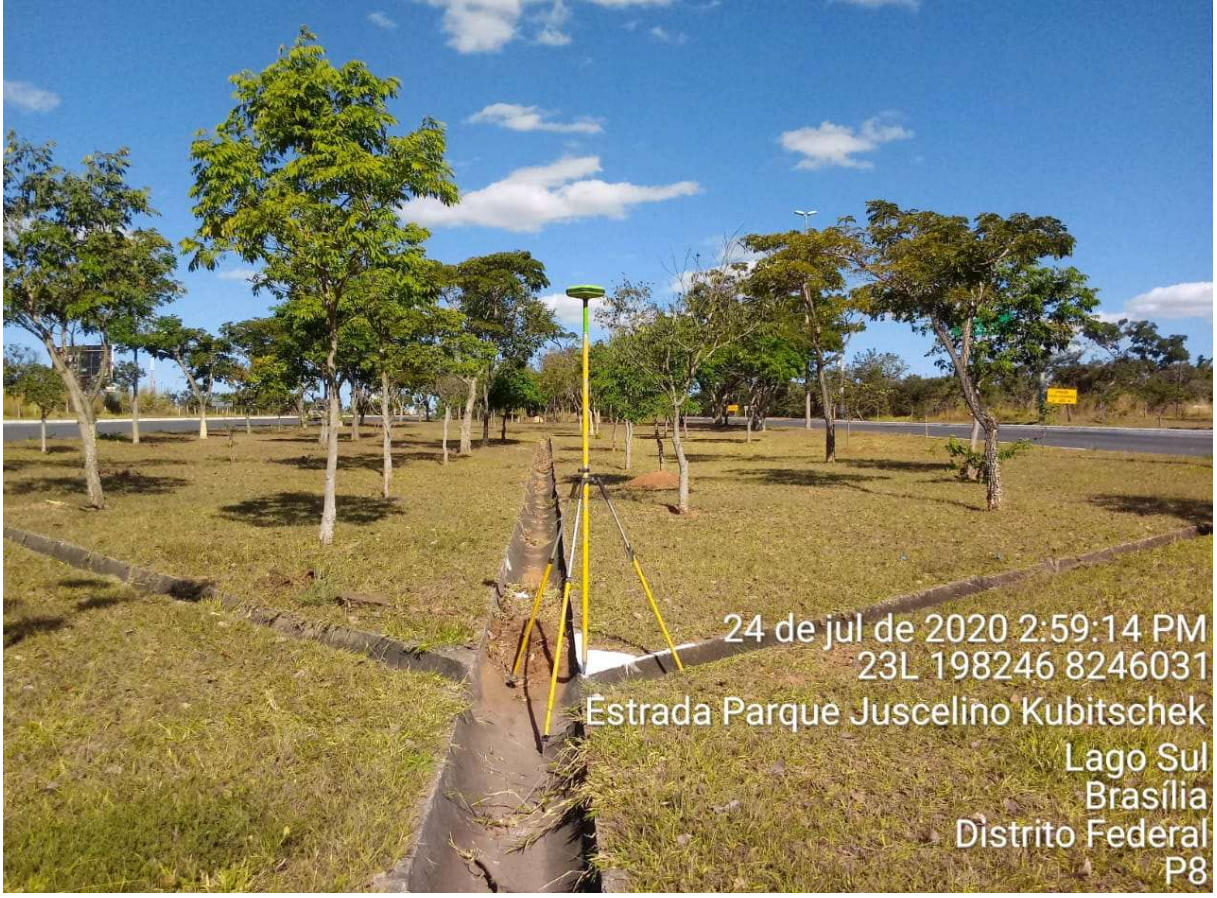

Imagem 16 – Ponto 08

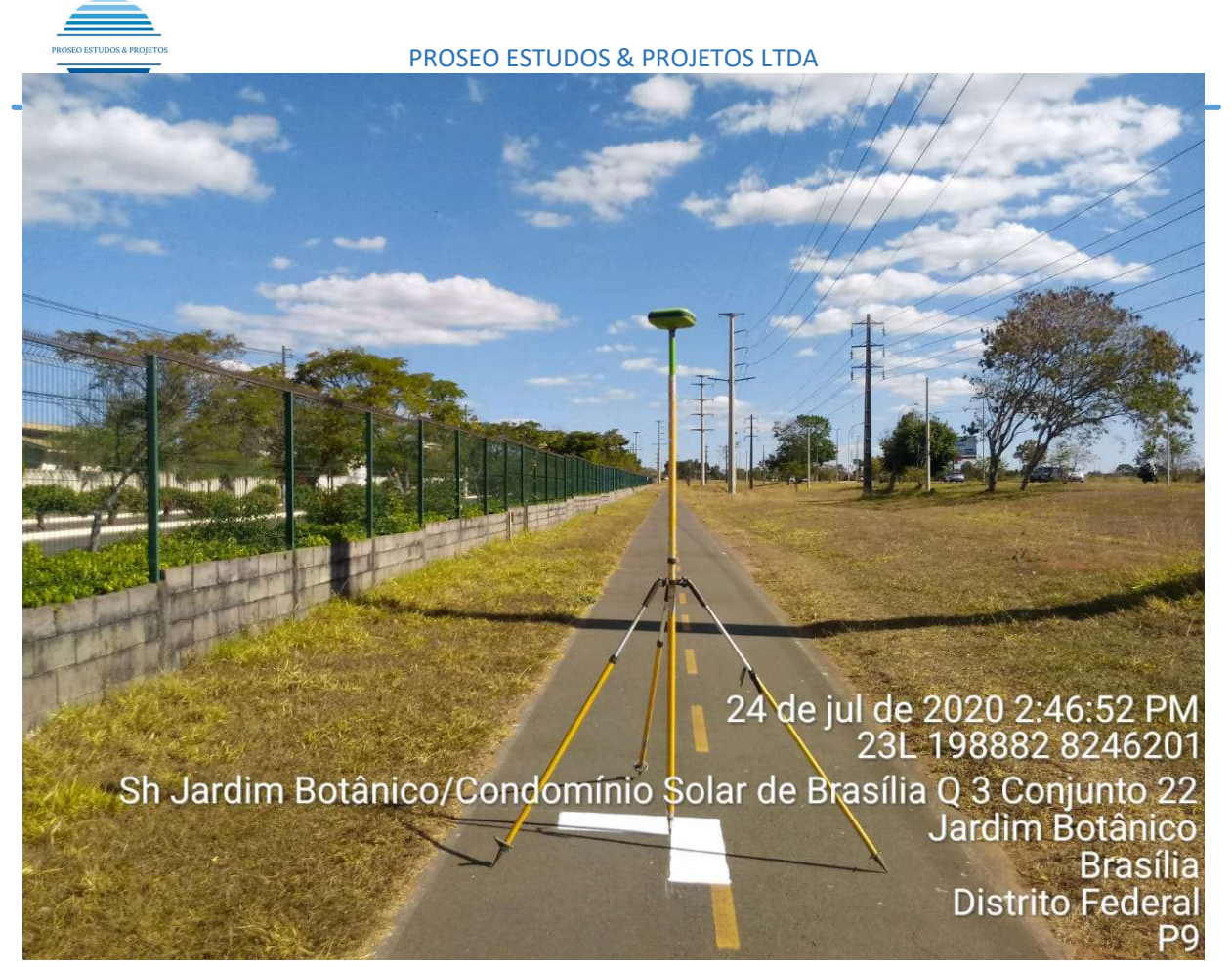

Imagem 17 – Ponto 09

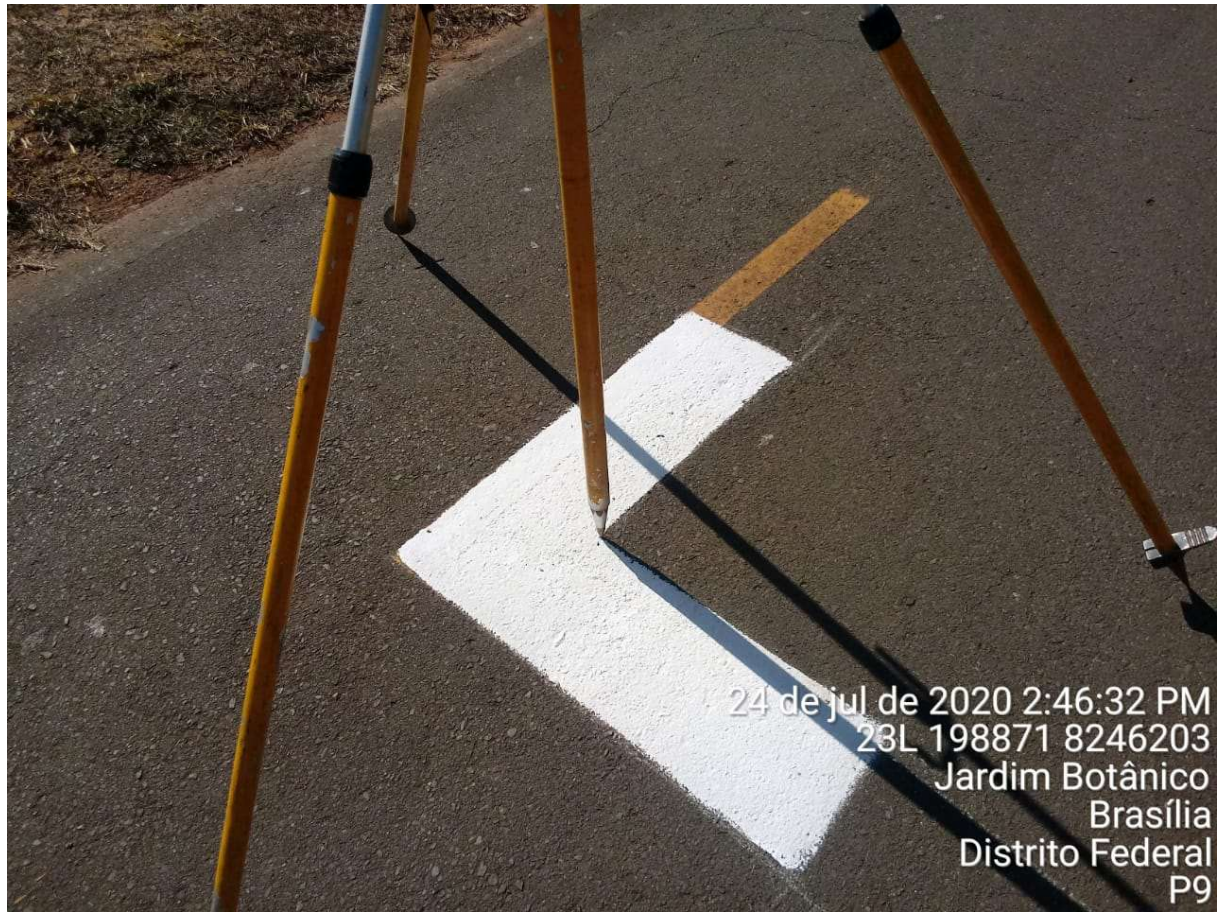

Imagem 18 – Ponto 09

Proseo Estudos & Projetos - Serviços Topográficos, Batimétricos, Hidrométricos e Georreferenciamento - Brasília-DF.

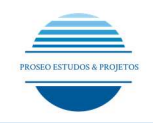

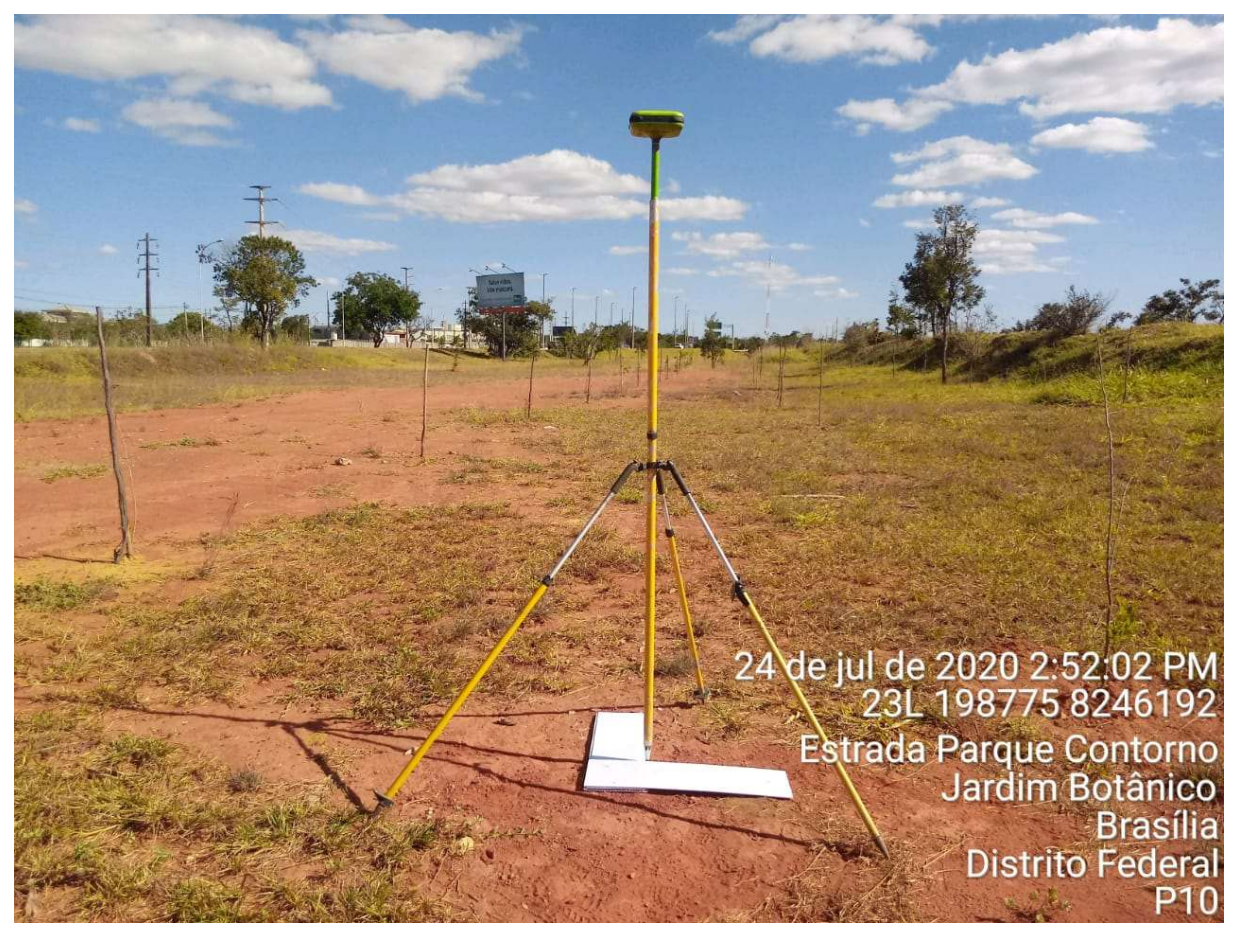

Imagem 19 – Ponto 10

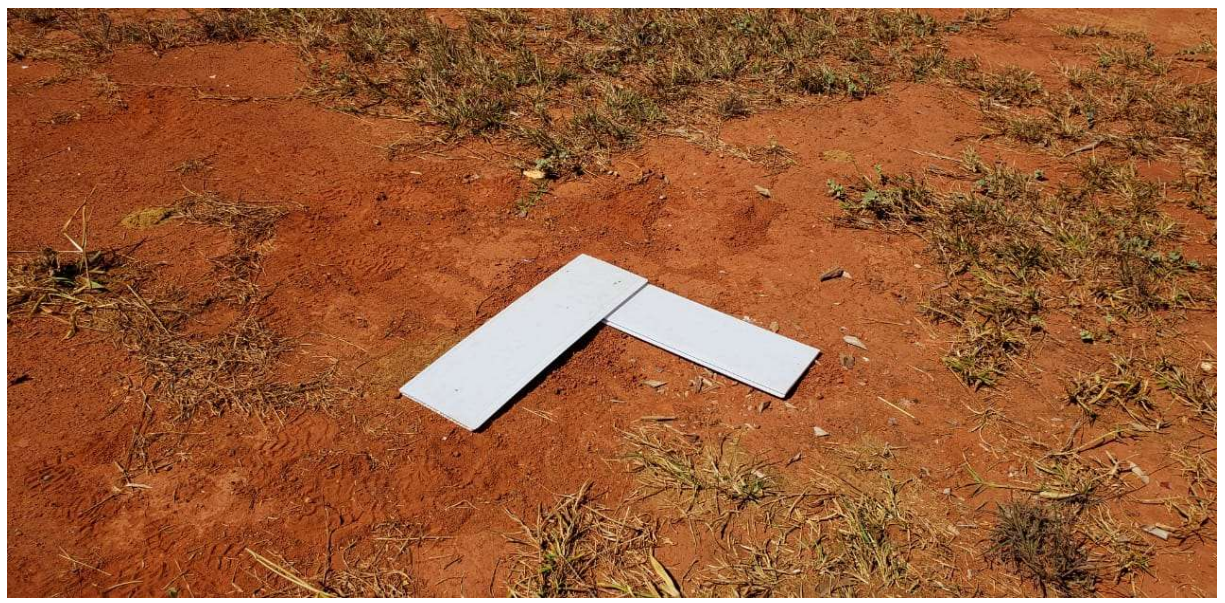

Imagem 20 – Ponto 10

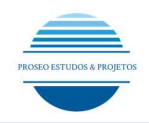

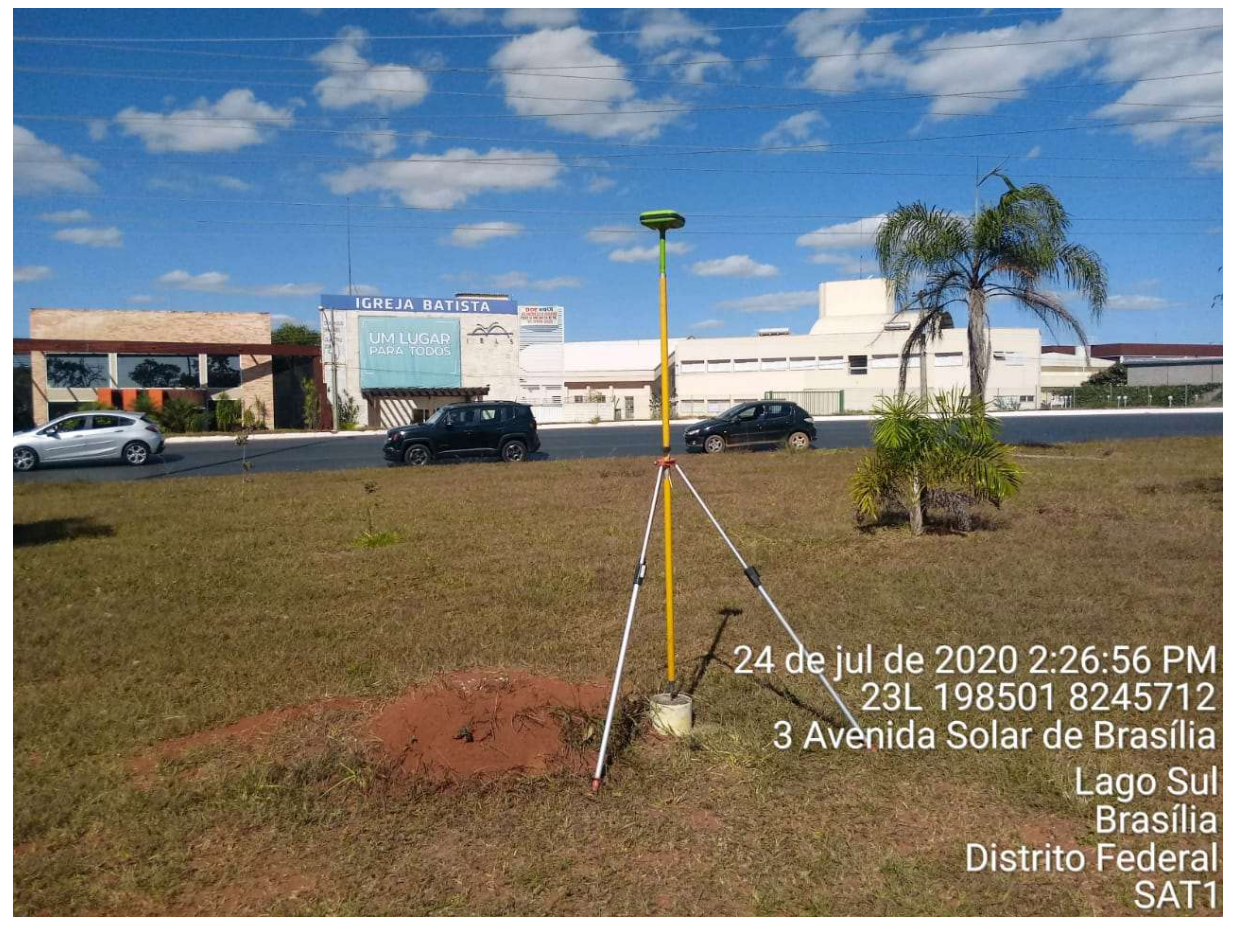

Imagem 20 – Ponto Apoio SAT1

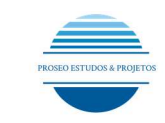

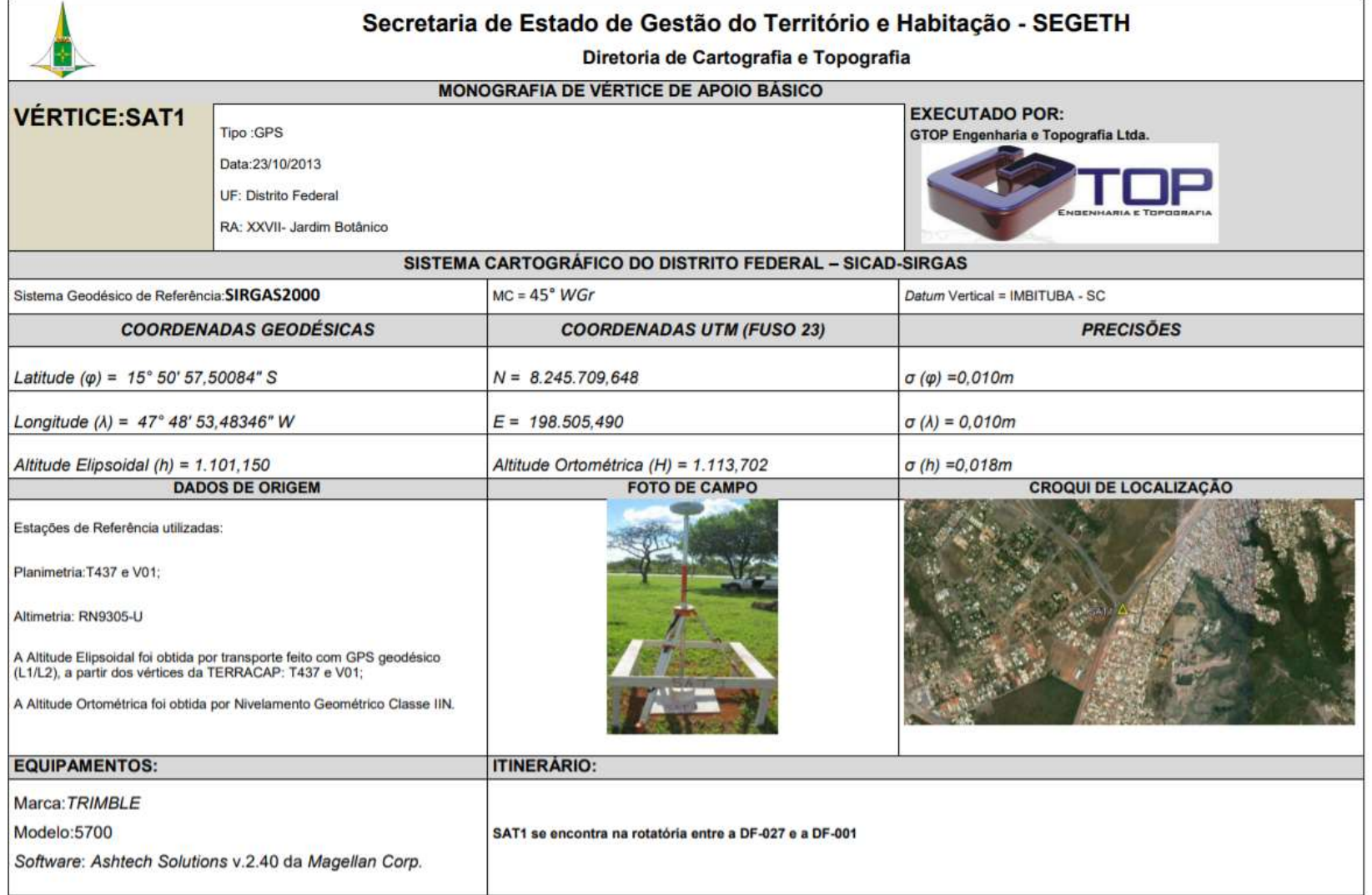